# **КТР-121.01.10**

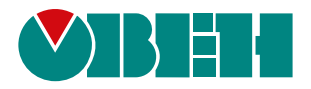

## **Блок автоматического управления котельными Алгоритм 01.10 (Версия ПО 2.09)**

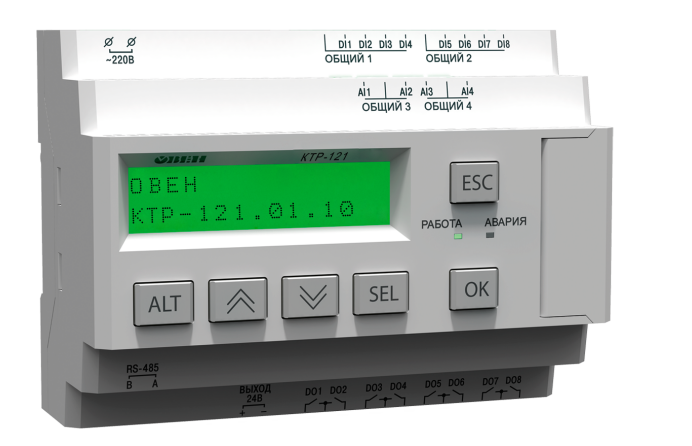

Руководство по эксплуатации

04.2021 версия 1.43  $H1$ 

## Содержание

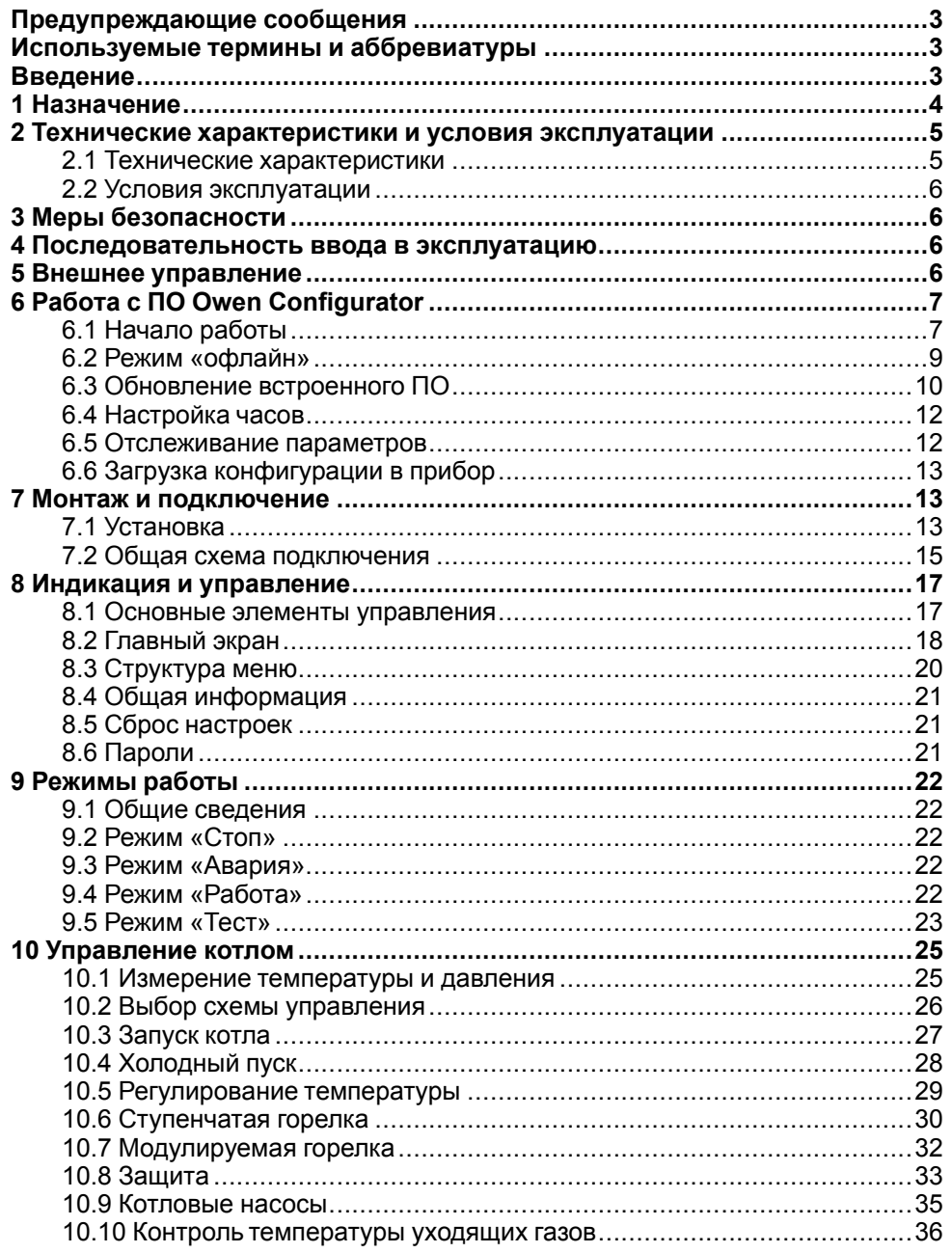

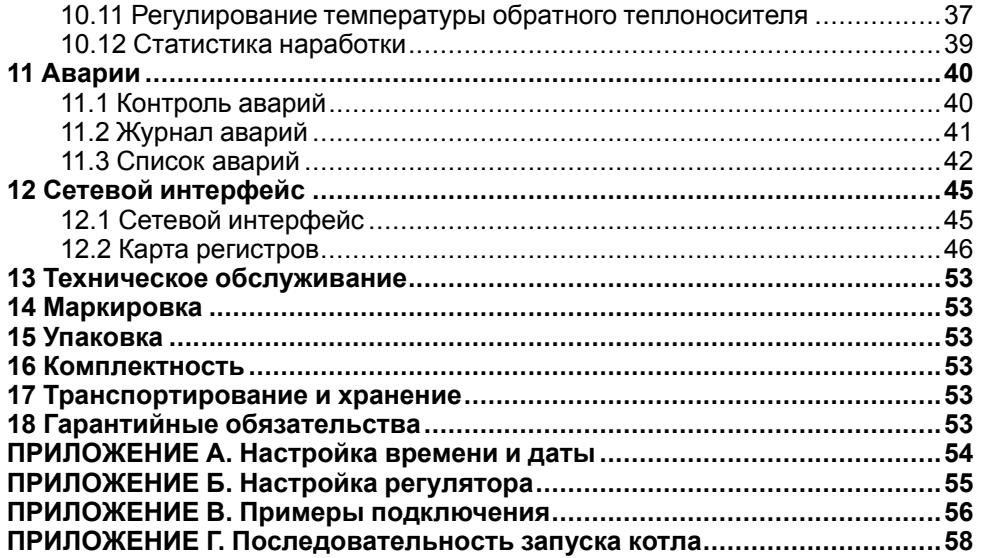

#### <span id="page-2-0"></span>**Предупреждающие сообщения**

В данном руководстве применяются следующие предупреждения:

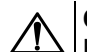

#### **ОПАСНОСТЬ**

Ключевое слово ОПАСНОСТЬ сообщает о **непосредственной угрозе опасной ситуации**, которая приведет к смерти или серьезной травме. если ее не предотвратить.

### **ВНИМАНИЕ**

Ключевое слово ВНИМАНИЕ сообщает о **потенциально опасной ситуации**, которая может привести к небольшим травмам.

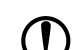

#### **ПРЕДУПРЕЖДЕНИЕ**

Ключевое слово ПРЕДУПРЕЖДЕНИЕ сообщает о **потенциально опасной ситуации**, которая может привести к повреждению имущества.

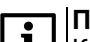

#### **ПРИМЕЧАНИЕ**

Ключевое слово ПРИМЕЧАНИЕ обращает внимание на полезные советы и рекомендации, а также информацию для эффективной и безаварийной работы оборудования.

#### **Ограничение ответственности**

Ни при каких обстоятельствах ООО «Производственное объединение ОВЕН» и его контрагенты не будут нести юридическую ответственность и не будут признавать за собой какие-либо обязательства в связи с любым ущербом, возникшим в результате установки или использования прибора с нарушением действующей нормативно-технической документации.

#### <span id="page-2-1"></span>**Используемые термины и аббревиатуры**

- **КЗР** клапан запорно-регулирующий.
- **МВХ** минимальное время хода.
- **ЖКИ** жидкокристаллический индикатор.
- **НЗ** нормально-закрытый.
- **НО** нормально-открытый.
- **ПВХ** полное время хода.
- **ПИД** пропорционально-интегрально дифференциальный (регулятор).

**ТВИ** – температурно-временной интеграл

**Котловой регулятор** – КТР-121.01.10.

**Каскадные регуляторы** – КТР-121.02.

**Тепловые регуляторы** – КТР-121.03.

#### <span id="page-2-2"></span>**Введение**

Настоящее руководство по эксплуатации предназначено для ознакомления обслуживающего персонала с принципом работы, предварительной настройкой, конструкцией, работой и техническим обслуживанием блока автоматического управления котлами **КТР-121.01.10**, в дальнейшем по тексту именуемого «**контроллер**» или «**прибор**».

Подключение, настройка и техобслуживание прибора должны производиться только квалифицированными специалистами после прочтения настоящего руководства по эксплуатации.

Контроллер выпускается в исполнениях:

КТР-121.220.01.10 – работа в сети переменного напряжения с номиналом 230 В.

КТР-121.24.01.10 – работа в сети постоянного напряжения с номиналом 24 В.

#### <span id="page-3-0"></span>**1 Назначение**

Контроллер КТР-121.01.10 предназначен для управления одним котлом и его вспомогательным оборудованием. Объединение нескольких КТР-121.01.10 для работы в каскаде возможно с помощью каскадного контроллера КТР-121.02.41.

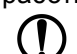

#### **ПРЕДУПРЕЖДЕНИЕ**

Горелка на котле должна обладать:

- функцией автоматического розжига с контролем соответствующих параметров;
- внешним управлением по дискретным сигналам.

Алгоритм прибора обеспечивает:

- поддержание заданной **температуры подачи** в трубопроводе за котлом (далее — **температура сети**);
- управление котловыми насосами;
- поддержание температуры на входе в котел (далее **температура обратной воды**);
- возможность интеграции в каскад (подключение к КТР-121.02.41);
- при использовании модуля расширения ПРМ прибор контролирует общекотельные аварии и осуществляет их сигнализацию;
- контроль аварий котла и насосов.

Прибор выпускается по ТУ 4218-016-46526536-2016.

Объем выполняемых прибором задач управления определяется его настройками. Одни из возможных схем объекта управления, определяемые комбинациями настроек, представлены на [рисунке](#page-3-1) 1.1.

<span id="page-3-1"></span>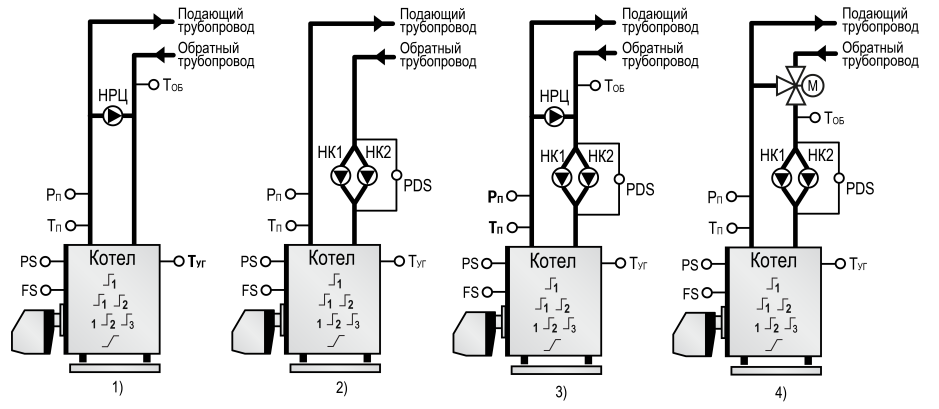

**Рисунок 1.1 – Объект управления**

#### **Таблица 1.1 – Условные обозначения**

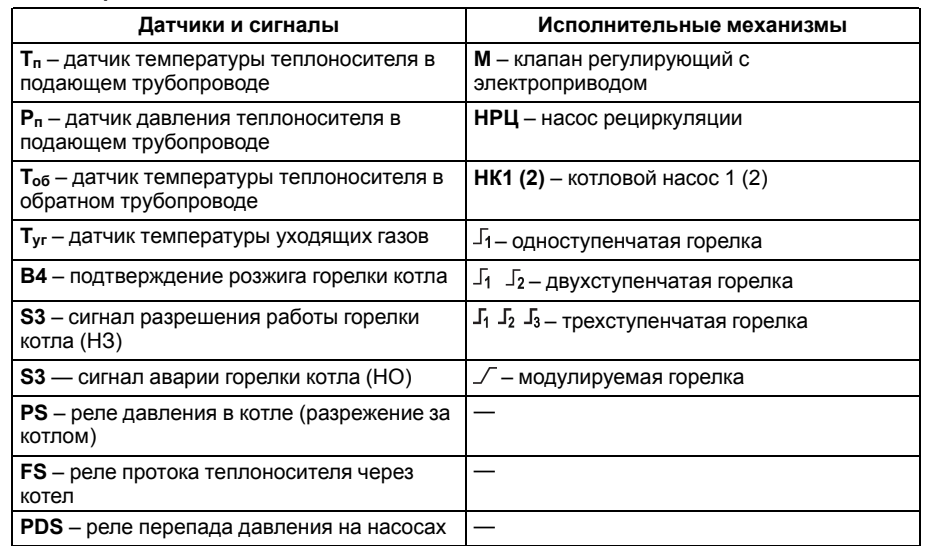

### <span id="page-4-0"></span>**2 Технические характеристики и условия эксплуатации**

#### <span id="page-4-1"></span>**2.1 Технические характеристики**

#### <span id="page-4-2"></span>**Таблица 2.1 – Характеристики прибора**

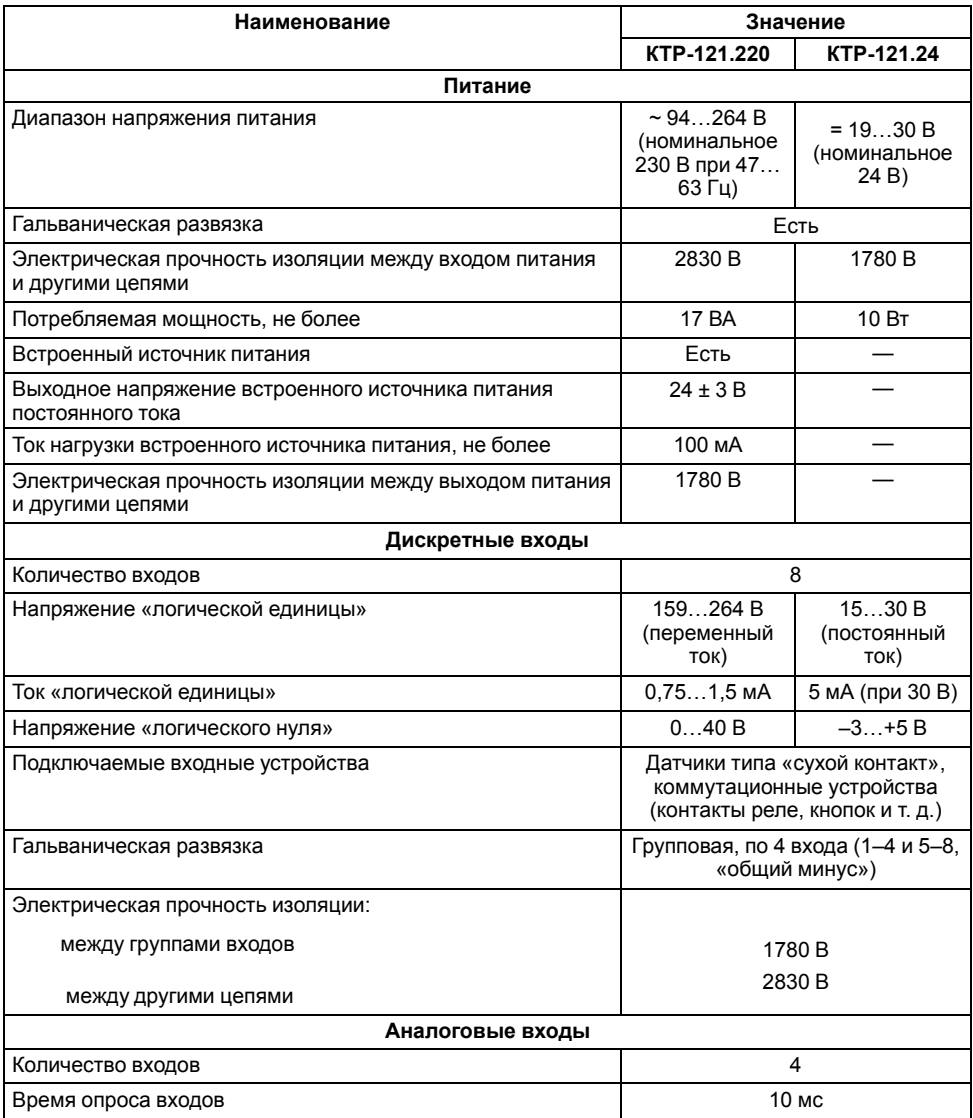

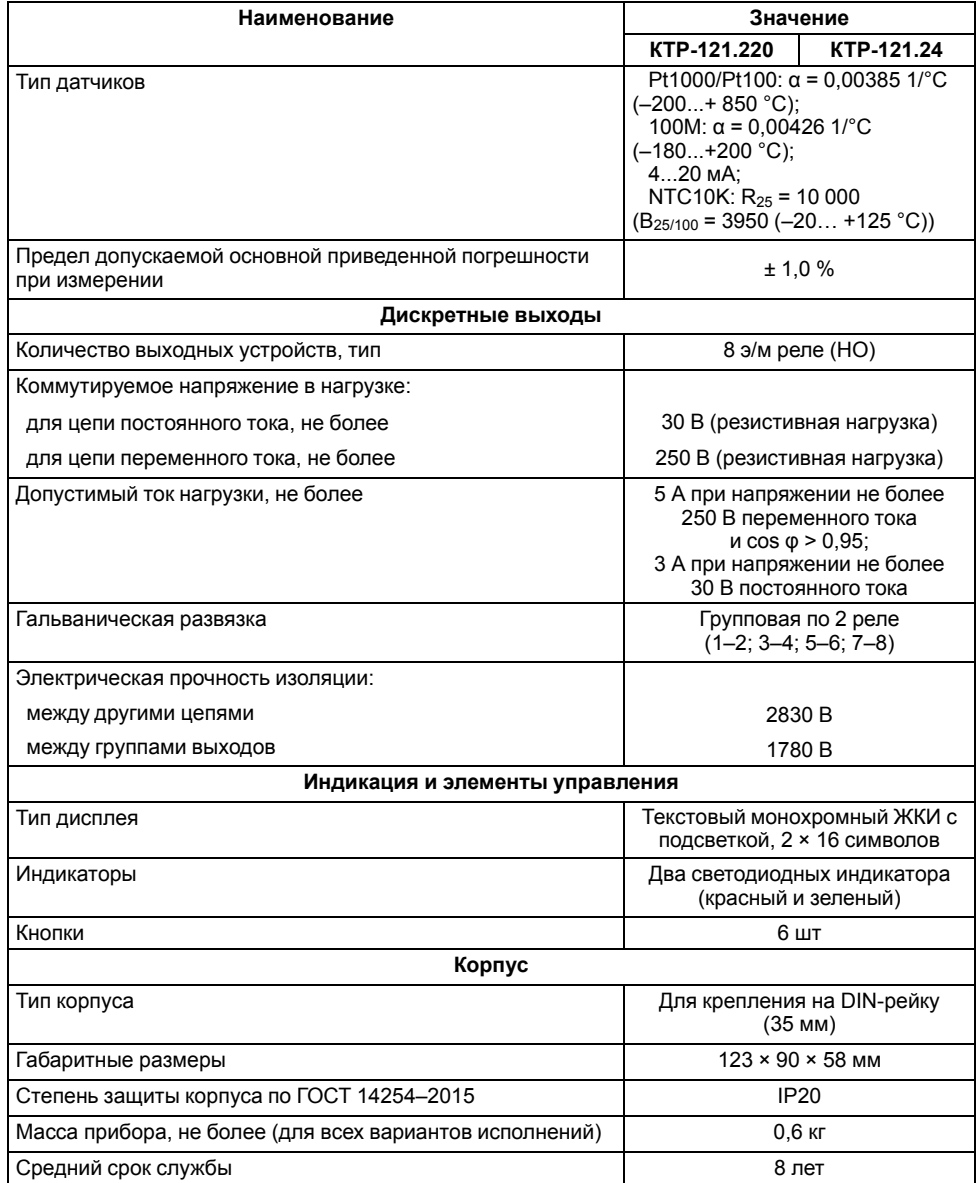

#### <span id="page-5-0"></span>**2.2 Условия эксплуатации**

Прибор предназначен для эксплуатации в следующих условиях:

- закрытые взрывобезопасные помещения без агрессивных паров и газов;
- температура окружающего воздуха от минус 20 до плюс 55 °С;
- верхний предел относительной влажности воздуха: не более 80 % при +35 °С и более низких температурах без конденсации влаги;
- допустимая степень загрязнения 1 (несущественные загрязнения или наличие только сухих непроводящих загрязнений);
- атмосферное давление от 84 до 106,7 кПа.

По устойчивости к климатическим воздействиям во время эксплуатации прибор соответствует группе исполнения В4 по ГОСТ Р 52931–2008.

По устойчивости к механическим воздействиям во время эксплуатации прибор соответствует группе исполнения N2 по ГОСТ Р 52931–2008 (частота вибрации от 10 до 55 Гц).

По устойчивости к воздействию атмосферного давления прибор относится к группе Р1 по ГОСТ Р 52931–2008.

Прибор отвечает требованиям по устойчивости к воздействию помех в соответствии с ГОСТ 30804.6.2–2013.

По уровню излучения радиопомех (помехоэмиссии) прибор соответствует ГОСТ 30805.22-2013 (для приборов класса А).

Прибор устойчив к прерываниям, провалам и выбросам напряжения питания:

- для переменного тока в соответствии с требованиями ГОСТ 30804.4.11–2013 (степень жесткости PS2);
- для постоянного тока в соответствии с требованиями ГОСТ IEC 61131–2–2012 – длительность прерывания напряжения питания до 10 мс включительно, длительность интервала от 1 с и более.

#### <span id="page-5-1"></span>**3 Меры безопасности**

По способу защиты обслуживающего персонала от поражения электрическим током, прибор относится к классу II ГОСТ IEC 61131-2-2012.

Во время эксплуатации, технического обслуживания и поверки прибора следует соблюдать требования ГОСТ 12.3.019– 80, «Правил эксплуатации электроустановок потребителей» и «Правил охраны труда при эксплуатации электроустановок».

Во время эксплуатации прибора открытые контакты клеммника находятся под опасным для жизни напряжением. Прибор следует устанавливать в специализированных шкафах, доступных только квалифицированным специалистам.

Любые подключения к прибору и работы по его техническому обслуживанию следует производить только при отключенном питании прибора и подключенных к нему устройств.

Не допускается попадание влаги на контакты выходного разъема и внутренние электроэлементы прибора. Прибор запрещено использовать в агрессивных средах с содержанием в атмосфере кислот, щелочей, масел и т. п.

#### <span id="page-5-2"></span>**4 Последовательность ввода в эксплуатацию**

Для ввода в эксплуатацию следует:

- 1. Смонтировать прибор (см. [раздел](#page-12-2) 7.1) и подключить входные/ выходные цепи (см. [раздел](#page-14-0) 7.2).
- 2. Настроить параметры:
	- типа схемы управления (см. [раздел](#page-25-0) 10.2);
	- уставок регулирования (см. [раздел](#page-28-0) 10.5);
	- защиты котлов (см. [раздел](#page-32-0) 10.8);
	- датчиков (см. [раздел](#page-24-1) 10.1).
- 3. Проверить правильность подключения исполнительных механизмов и датчиков (см. [раздел](#page-22-0) 9.5).
- 4. Запустить установку. Проверить сообщения об авариях (см. [раздел](#page-40-0) 11.2).

#### **ПРЕДУПРЕЖДЕНИЕ**

Последовательность ввода в эксплуатацию системы из нескольких КТР-121.01.10 под управлением каскадного регулятора КТР-121.02.41 приведена в [разделе](#page-5-3) 5.

#### <span id="page-5-3"></span>**5 Внешнее управление**

При объединении нескольких КТР-121.01.10 в систему под управлением КТР-121.02.41, алгоритм регулирования автоматически адаптируется под условия обеспечения нужной температуры подачи в общем коллекторе. Допускается объединение в каскад не более четырех котловых регуляторов.

Для объединения КТР следует:

1. Подключить КТР–121.01.10 к КТР–121.02.41. Заводские настройки интерфейсов:

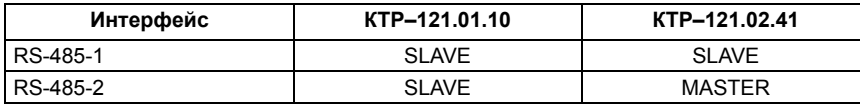

Номер интерфейса совпадает с порядком расположения на корпусе прибора слева-направо. Объединение нескольких устройств КТР-121.01.10 производить по схеме, изображенной на рисунке ниже.

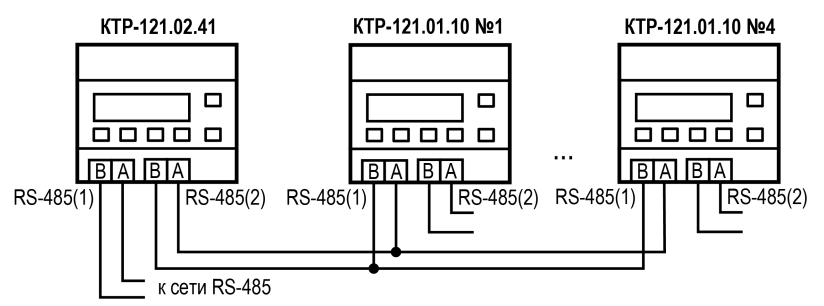

#### **Рисунок 5.1 – Соединение каскадного регулятора с котловыми**

2. По умолчанию адрес каждого КТР-121.01.10 — 16. Перед началом работы с КТР-121.02.41 адреса каждого КТР-121.01.10 следует поменять, в соответствии с заданными по умолчанию адресами в КТР-121.02.41, приведенными в таблице ниже.

#### **Таблица 5.1 – Адреса подчиненных контроллеров по умолчанию**

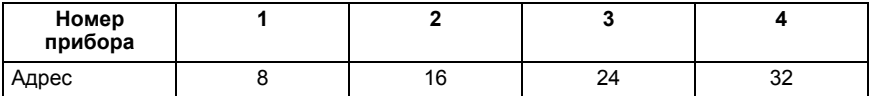

3. Замену адресов производить через системное меню прибора см. [раздел](#page-44-1) 12.1.

Наличие связи между контроллерами можно проверить по строке «**Управление: Внеш**» на главном экране каждого котлового регулятора.

#### **ВНИМАНИЕ**

В случае обрыва линии связи КТР-121.01.10 переходит в режим работы, определяемый положением внешней кнопки «Старт/Стоп». При этом регулирование производится по уставкам, заданным в КТР-121.01.10 без учета температуры общего коллектора. (подробнее см. [раздел](#page-40-0) 11.2).

### <span id="page-6-0"></span>**6 Работа с ПО Owen Configurator**

#### <span id="page-6-1"></span>**6.1 Начало работы**

Для установки Owen Configurator (далее - Конфигуратор) следует:

- 1. Скачать с сайта архив с ПО (https://owen.ru/documentation/907).
- 2. Извлечь из архива ехе-файл установщика.
- 3. Запустить .ехе-файл.

Установить на ПК драйвер прибора (https://owen.ru/documentation/1103).

Для настройки связи с прибором следует:

- 1. Подать питание на прибор.
- 2. Подключить прибор к ПК с помощью кабеля USB A miniUSB B.
- 3. В Диспетчере устройств Windows уточнить номер назначенного прибору COM-порта.
- 4. Запустить Конфигуратор.
- 5. Нажать кнопку **Добавить устройства**.
- 6. Выбрать интерфейс «Устройство с последовательным интерфейсом USB» (см. [рисунок](#page-7-0) 6.1, 1). Номер СОМ порта, присвоенный прибору можно узнать в Диспетчере устройств Windows.
- 7. Выбрать протокол **ОВЕН** (см. [рисунок](#page-7-0) 6.1, 2).
- 8. Выбрать устройство (Пункт 3 на [рисунок](#page-7-0) 6.1). Модификация КТР-121 указана на боковой стороне прибора.
- 9. Выбрать «Найти одно устройство», если добавляется один прибор. Запустить поиск нажатием на кнопку «Найти» (см. [рисунок](#page-7-0) 6.1, 4).
- 10. Выделить найденное устройство (см. [рисунок](#page-7-0) 6.1, 5).
- 11. Добавить устройство в проект Конфигуратора по нажатию кнопки «Добавить устройства» (см. [рисунок](#page-7-0) 6.1, 6).

<span id="page-7-0"></span>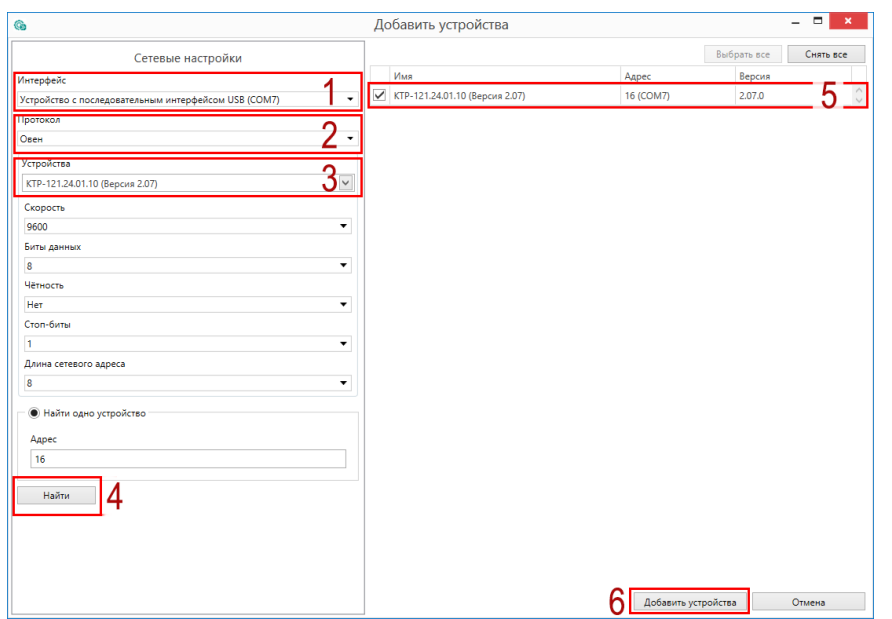

**Рисунок 6.1 – Настройки связи с устройством**

Если изображение прибора серого цвета и запись параметров в прибор завершается всплывающим окном красного цвета, то следует проверить правильность подключения прибора к ПК.

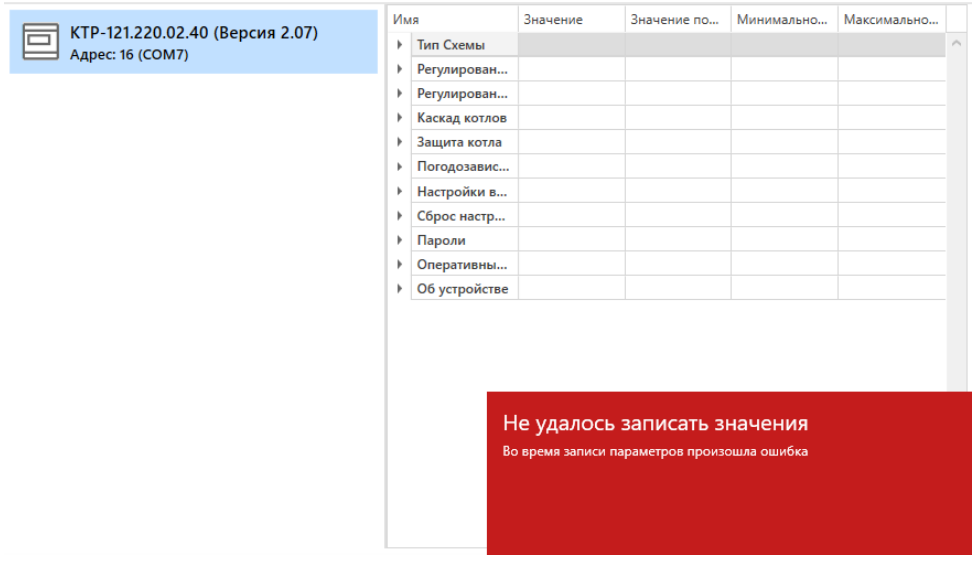

**Рисунок 6.2 – Ошибка при добавлении устройства**

#### **ПРЕДУПРЕЖДЕНИЕ**  $\mathcal{D}$

Если в процессе настройки или работы в режиме «Офлайн» были изменены Сетевые настройки, то связь с прибором пропадет. (см. [раздел](#page-8-0) 6.2).

Подключение можно восстановить повтором настройки связи.

#### <span id="page-8-0"></span>**6.2 Режим «офлайн»**

Для конфигурирования прибора в режиме офлайн (без подключения прибора к ПК) следует:

- 1. Нажать кнопку **Добавить устройства**.
- 2. В появившемся окне выбрать в списке «Интерфейс» Работа офлайн.

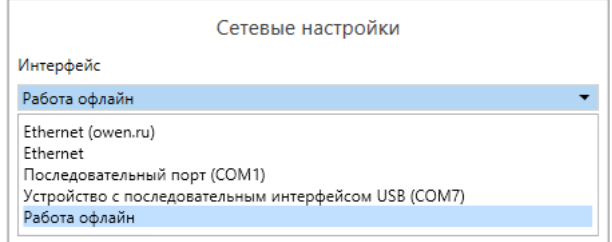

**Рисунок 6.3 – Добавление устройства**

3. В списке «Устройства», выбрать нужную модификацию прибора.

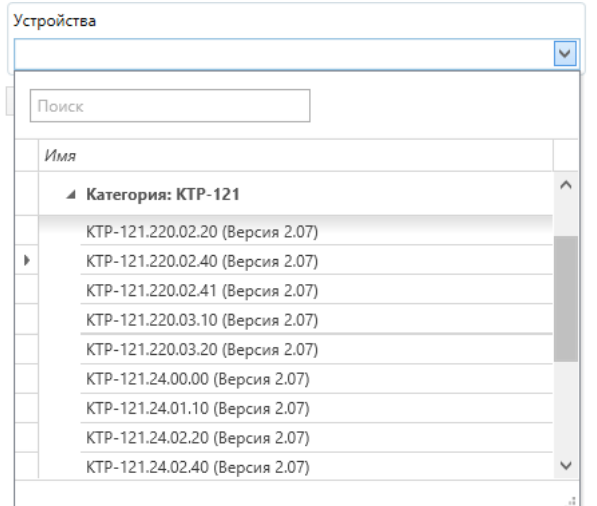

**Рисунок 6.4 – Выбор модификации**

4. Нажать кнопку «Добавить». Параметры прибора отобразятся в главном окне.

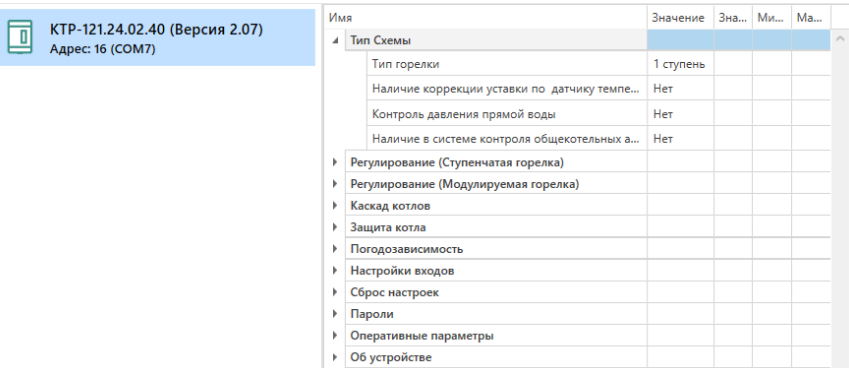

#### **Рисунок 6.5 – Отображение приборов в главном окне**

Параметры доступны для редактирования. После подключения прибора к ПК, измененные параметры можно будет загрузить в него.

#### <span id="page-9-0"></span>**6.3 Обновление встроенного ПО**

#### **ПРИМЕЧАНИЕ**

Сменить встроенное ПО можно только у приборов с одинаковой модификацией по питанию! Нельзя сменить встроенное ПО, например, с КТР-121.220.02.20 на КТР-121.24.02.20.

#### **ПРИМЕЧАНИЕ**

Перед сменой встроенного ПО прибора следует добавить Конфигуратор в список исключений антивирусной программы. В противном случае обновление встроенного ПО прибора приведет к его неработоспособности.

Далее приведен пример смены встроенного ПО для КТР-121.24.01.10. Процесс смены встроенного ПО для остальных модификаций аналогичен.

Для обновления встроенного ПО следует:

- 1. Нажать на кнопку **Обновить устройство** в контекстном меню выбранного устройства или в главном меню. Откроется диалоговое окно для смены встроенного ПО устройства.Допускается обновление одного или нескольких устройств. Устройства следует выделить в области устройств (см. [рисунок](#page-7-0) 6.1, 5) и выбрать **Обновить устройство** в контекстном меню или главном меню.
- 2. Выбрать источник загрузки:
	- **Загрузить встроенное ПО из файла** требуется указать путь к файлу встроенного ПО в окне Проводника Windows;
	- **Загрузить встроенное ПО, выбрав из списка** выбрать встроенное ПО из списка на сервере, доступных для загрузки в прибор данного типа;
	- **Обновить до последней версии** последняя версия встроенного ПО будет загружена автоматически (требуется подключение к Интернету). Пункт недоступен, если версия встроенного ПО прибора актуальная.

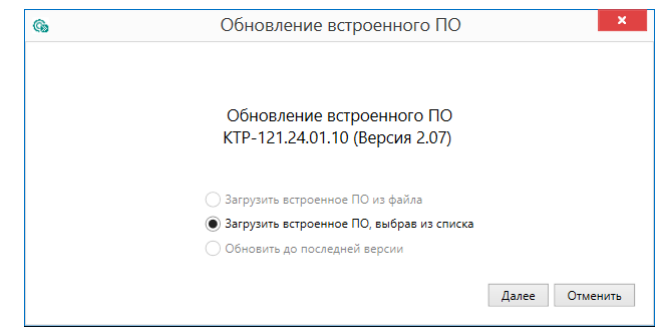

#### **Рисунок 6.6 – Выбор источника встроенного ПО**

3. Выбрать необходимую модификацию прибора (см. рисунок ниже).

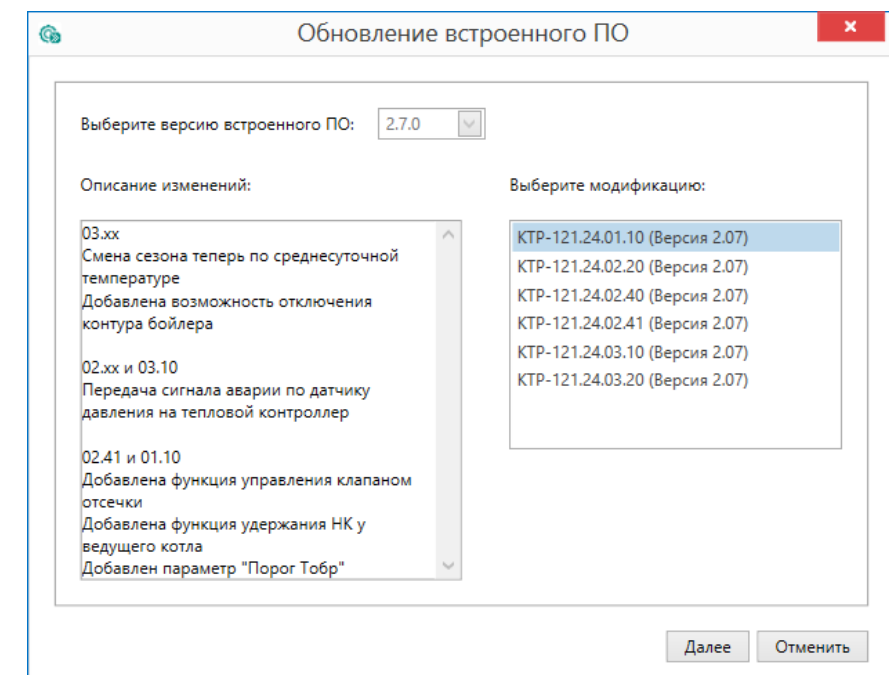

**Рисунок 6.7 – Выбор алгоритма**

4. Нажатием кнопки «Загрузить», подтвердить загрузку выбранного встроенного ПО в прибор (см. рисунок ниже).

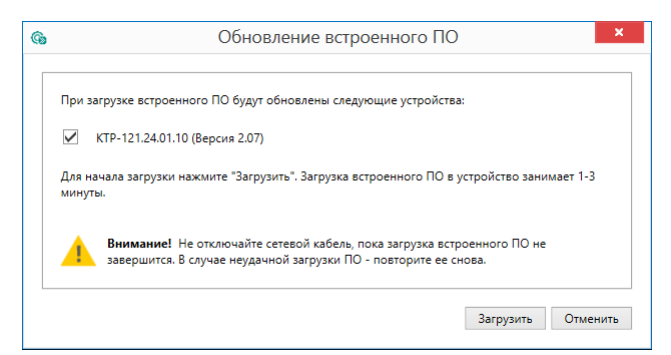

**Рисунок 6.8 – Начало загрузки встроенного ПО**

Пока идет загрузка встроенного ПО в устройство, в окне будет отображаться индикатор загрузки.

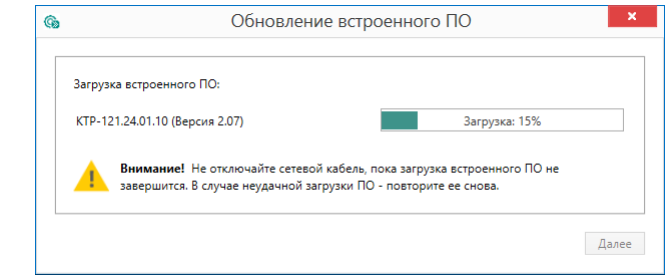

**Рисунок 6.9 – Индикатор прогресса процесса смены встроенного ПО**

5. Дождаться сообщения об окончании загрузки встроенного ПО в прибор (см. рисунок ниже).

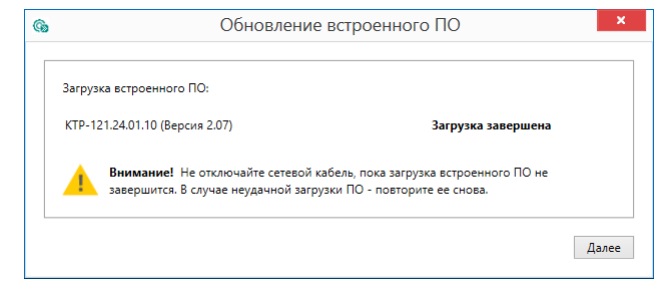

**Рисунок 6.10 – Сообщение об окончании процесса смены встроенного ПО**

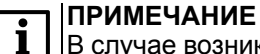

В случае возникновения сбоя во время загрузки встроенного ПО, процесс смены встроенного ПО следует произвести повторно.

6. После завершения записи встроенного ПО в устройство, отобразится уведомление о завершении процесса. Чтобы изменения вступили в силу устройство следует заново добавить в проект Конфигуратора.

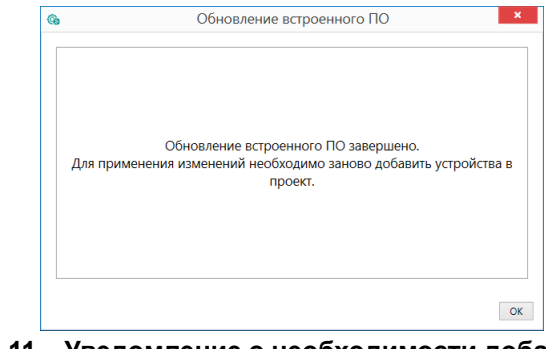

#### **Рисунок 6.11 – Уведомление о необходимости добавить прибор заново в проект**

Для проверки версии встроенного ПО прибора следует нажать кнопку **Информация об устройстве**. Откроется окно информации об устройстве.

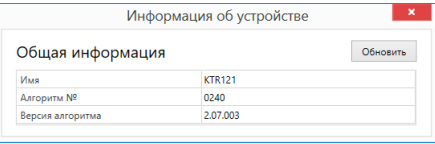

**Рисунок 6.12 – Окно информации о версии встроенного ПО**

#### <span id="page-11-0"></span>**6.4 Настройка часов**

Из Конфигуратора можно настроить часы прибора.

| Об устройстве |                          |                        |                    |              |
|---------------|--------------------------|------------------------|--------------------|--------------|
|               | Параметры экрана<br>Часы |                        |                    |              |
|               |                          |                        |                    |              |
|               |                          | Часы реального времени | 10.08.2017 0:00:00 | $\checkmark$ |

**Рисунок 6.13 – Часы реального времени**

Часы можно настроить в ветке **Об устройстве/Часы** в списке параметров

 $\odot$ устройства или из меню Конфигуратора. После нажатия кнопки **Настроить часы** появится меню, приведенное на рисунке ниже.

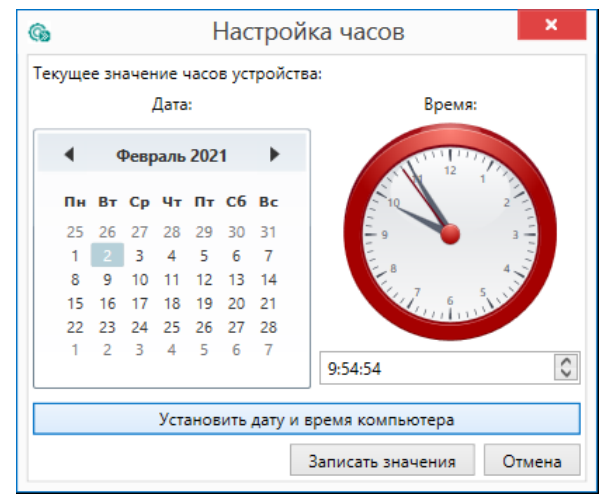

**Рисунок 6.14 – Меню настройки часов**

Для настройки часов следует:

- 1. Выбрать дату с помощью календаря.
- 2. Ввести время в поле часов. Или воспользоваться кнопкой **Установить дату и время компьютера**.
- 3. Нажать кнопку **Записать значения**.

#### <span id="page-11-1"></span>**6.5 Отслеживание параметров**

В Конфигураторе можно просматривать изменение параметров в режиме реального времени.

Для отслеживания параметров следует:

- 1. Нажать кнопку **Отслеживание параметров**.
- 2. Появится окно со списком параметров.

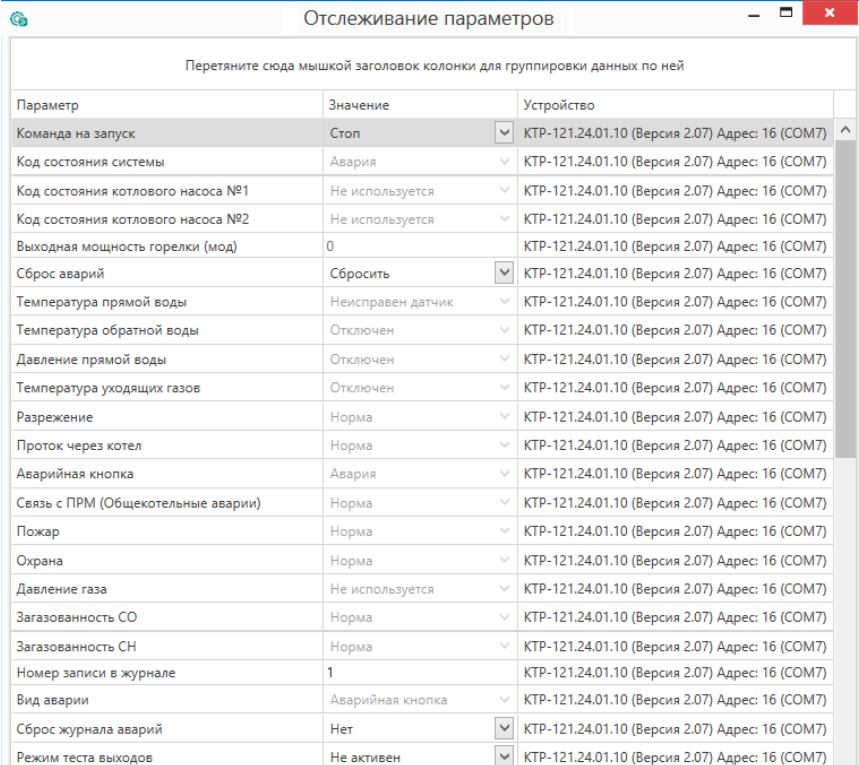

**Рисунок 6.15 – Окно отслеживания параметров**

#### <span id="page-12-0"></span>**6.6 Загрузка конфигурации в прибор**

Для загрузки конфигурации (измененных параметров) в прибор следует

нажать кнопку **Записать значения** или щелкнуть правой кнопкой мыши на значке прибора и в появившемся меню выбрать пункт «Записать значения».

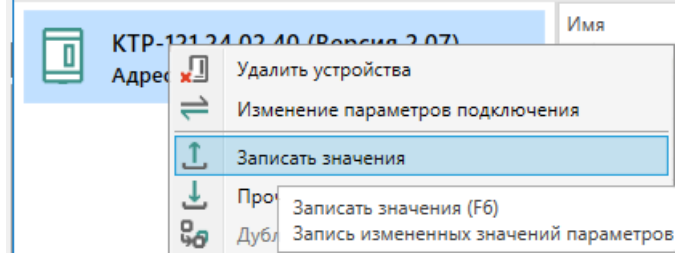

**Рисунок 6.16 – Контекстное меню**

#### <span id="page-12-1"></span>**7 Монтаж и подключение**

#### <span id="page-12-2"></span>**7.1 Установка**

### **ОПАСНОСТЬ**

После распаковки прибора следует убедиться, что во время транспортировки прибор не был поврежден.

Если прибор находился длительное время при температуре ниже минус 20 °С, то перед включением и началом работ необходимо выдержать его в помещении с температурой, соответствующей рабочему диапазону, в течение 30 мин.

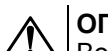

#### **ОПАСНОСТЬ**

Во время монтажа следует использовать средства индивидуальной защиты и специальный электромонтажный инструмент с изолирующими свойствами до 1000 В.

Во время размещения прибора следует учитывать меры безопасности из [раздела](#page-5-1) 3.

Прибор следует монтировать в шкафу, конструкция которого обеспечивает защиту от попадания в него влаги, грязи и посторонних предметов.

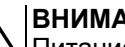

#### **ВНИМАНИЕ**

Питание каких-либо устройств от сетевых контактов прибора запрещается.

<span id="page-12-3"></span>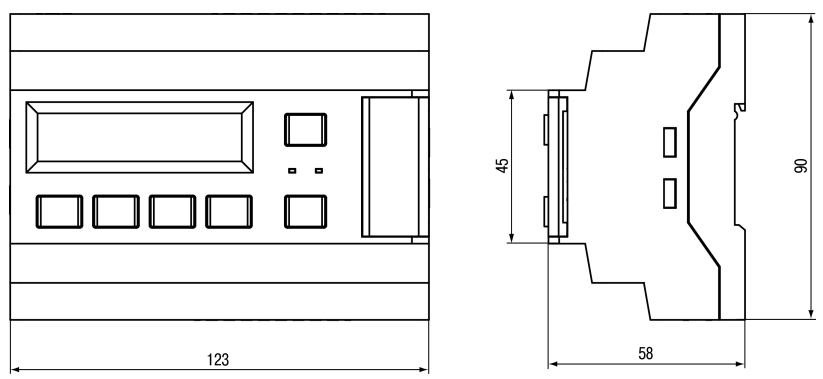

**Рисунок 7.1 – Габаритный чертеж прибора**

<span id="page-13-0"></span>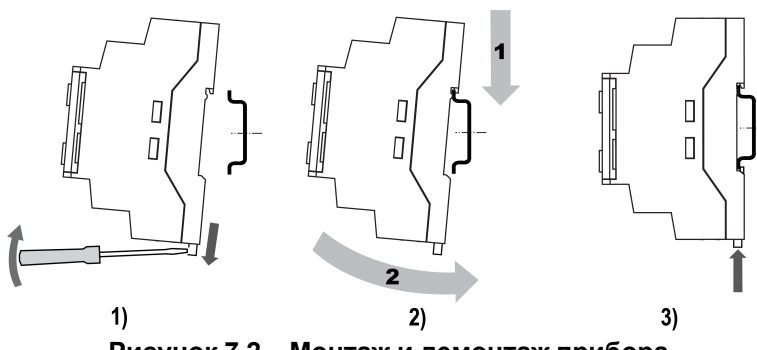

**Рисунок 7.2 – Монтаж и демонтаж прибора**

Для монтажа прибора на DIN-рейке следует:

- 1. Подготовить на DIN-рейке место для установки прибора в соответствии с размерами прибора (см. [рисунок](#page-12-3) 7.1).
- 2. Вставив отвертку в проушину, оттянуть защелку (см. [рисунок](#page-13-0) 7.2, 1).
- 3. Прижать прибор к DIN-рейке (см. <mark>[рисунок](#page-13-0) 7.2,</mark> 2). Отверткой вернуть защелку в исходное положение (см. [рисунок](#page-13-0) 7.2, 3)
- 4. Смонтировать внешние устройства с помощью ответных клеммников из комплекта поставки.

Демонтаж прибора:

- 1. Отсоединить съемные части клемм от прибора (см. [рисунок](#page-13-1) 7.3).
- 2. В проушину защелки вставить острие отвертки.
- <span id="page-13-1"></span>3. Защелку отжать, после чего отвести прибор от DIN-рейки.

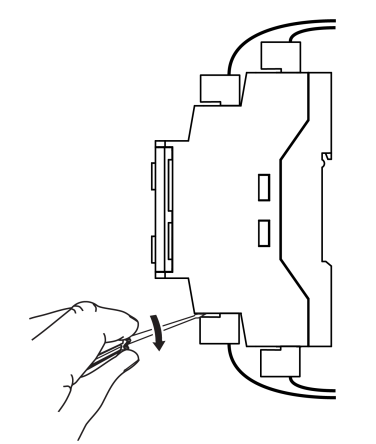

**Рисунок 7.3 – Отсоединение съемных частей клемм**

#### <span id="page-14-0"></span>**7.2 Общая схема подключения**

## **ВНИМАНИЕ**

Несоблюдение полярности подключения токовых датчиков может привести к повреждению входа.

Внешние связи монтируются проводом сечением не более 0,75 мм2. Для многожильных проводов следует использовать наконечники.

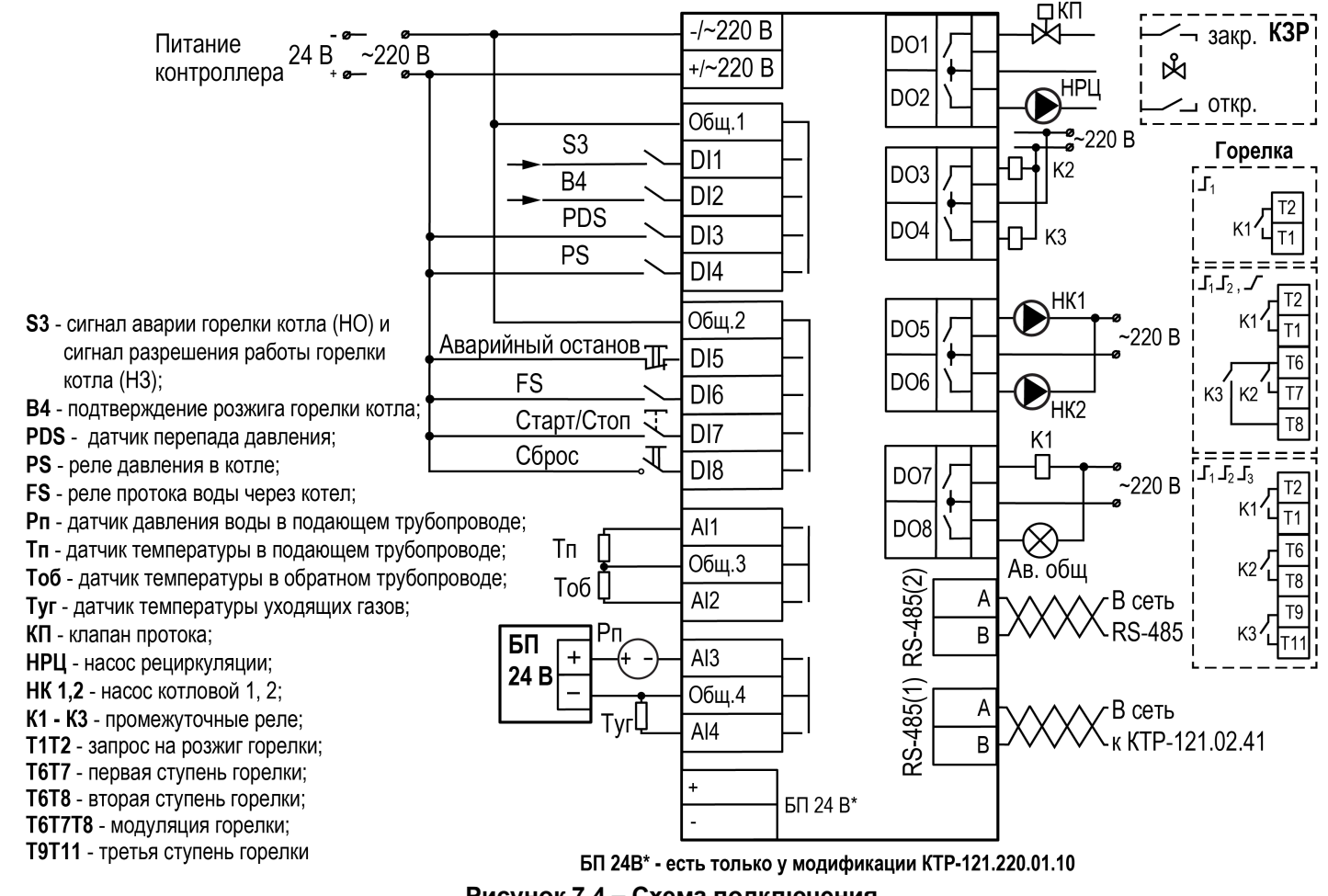

**Рисунок 7.4 – Схема подключения**

#### **ПРЕДУПРЕЖДЕНИЕ**

Номинальное напряжение питания прибора соответствует номинальному напряжению питания входов.

При работе прибора в сети постоянного напряжения с номиналом 24 В, сигналы переменного напряжения номиналом 230 В необходимо развязывать с дискретными входами через промежуточное реле.

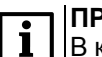

#### **ПРИМЕЧАНИЕ**

В качестве источника сигнала аварийного останова котельной может служить как внешняя кнопка аварии, так и сигналы общекотельных аварий («Пожар», «Загазованность» и пр.).

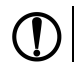

#### **ПРЕДУПРЕЖДЕНИЕ**

Контакты внешней кнопки **Старт/Стоп** должны быть фиксируемые.

Примеры подключения горелок представлены в Приложении Примеры [подключений.](#page-55-0)

Для дополнительного контроля аварий следует подключить модуль расширения ПРМ.

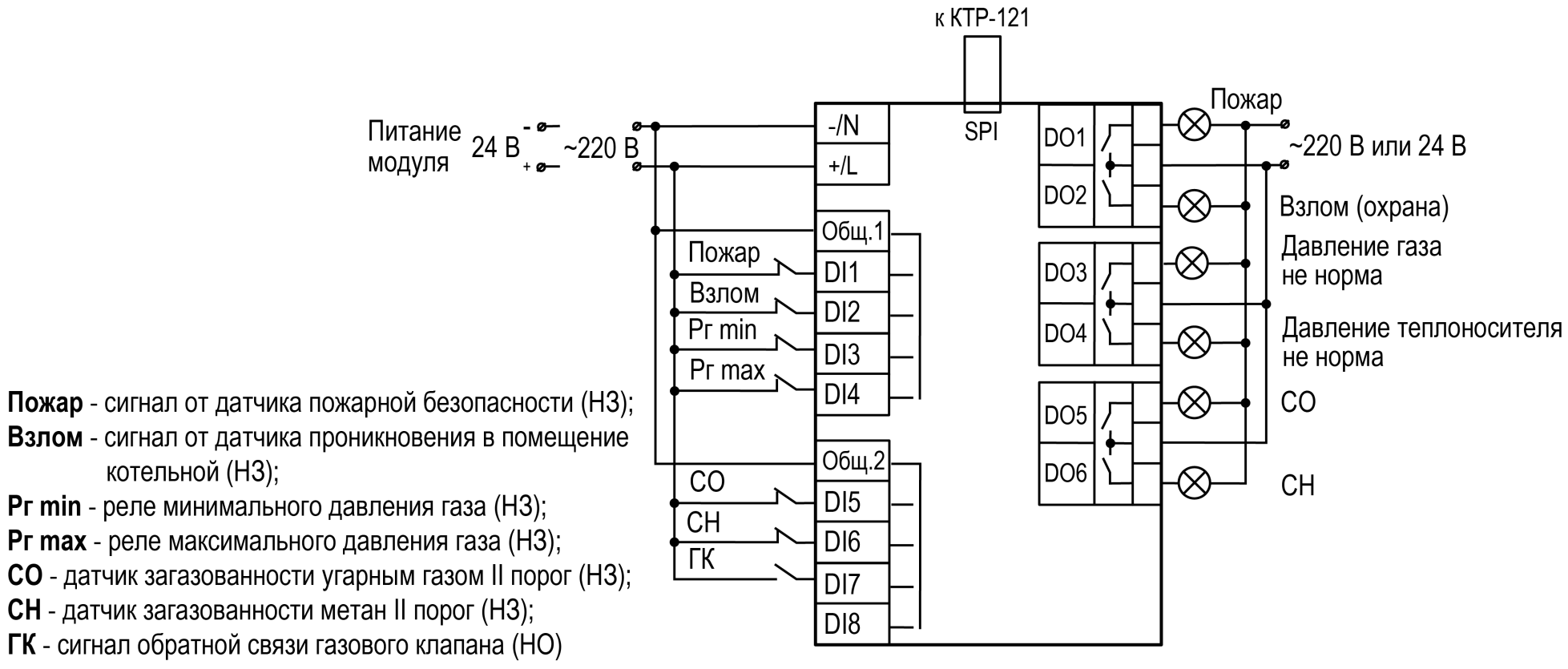

**Рисунок 7.5 – Схема подключения к ПРМ сигналов общекотельных аварий**

#### **ПРЕДУПРЕЖДЕНИЕ**

Номинальное напряжение питания прибора соответствует номинальному напряжению питания входов. При работе прибора в сети постоянного напряжения с номиналом 24 В, сигналы переменного напряжения номиналом 230 В необходимо развязывать с дискретными входами через промежуточное реле.

#### <span id="page-16-0"></span>**8 Индикация и управление**

#### <span id="page-16-1"></span>**8.1 Основные элементы управления**

На лицевой панели прибора расположены элементы индикации и управления (см. [рисунок](#page-16-2) 8.1):

- двухстрочный шестнадцатиразрядный ЖКИ;
- два светодиода;
- шесть кнопок.

Для редактирования значений следует:

- 1. Нажатием кнопки SEL выбрать нужный параметр (выбранный параметр начинает мигать).
- 2. С помощью кнопок  $\bigotimes$  и  $\bigotimes$  установить нужное значение. Во время работы с числовыми параметрами комбинация кнопок  $\boxed{\text{ALT}}$  +  $\boxed{\text{}/\text{N}}$ меняет редактируемый разряд.
- 3. Возможные варианты действия с измененным значением:
	- для сохранения следует нажать кнопку  $\overline{OK}$
	- для сохранения и перехода к следующему параметру следует нажать  $SEL$
- 4. Для отмены введенного значения следует нажать **ESC**

<span id="page-16-2"></span>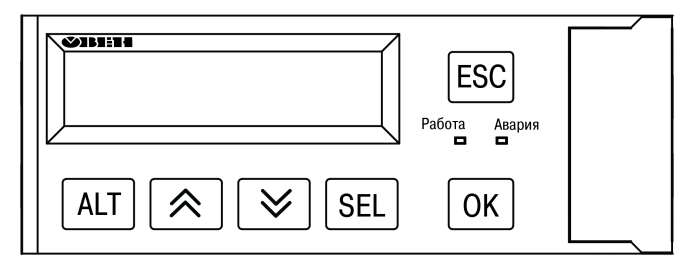

**Рисунок 8.1 – Лицевая панель прибора**

#### **Таблица 8.1 – Назначение кнопок**

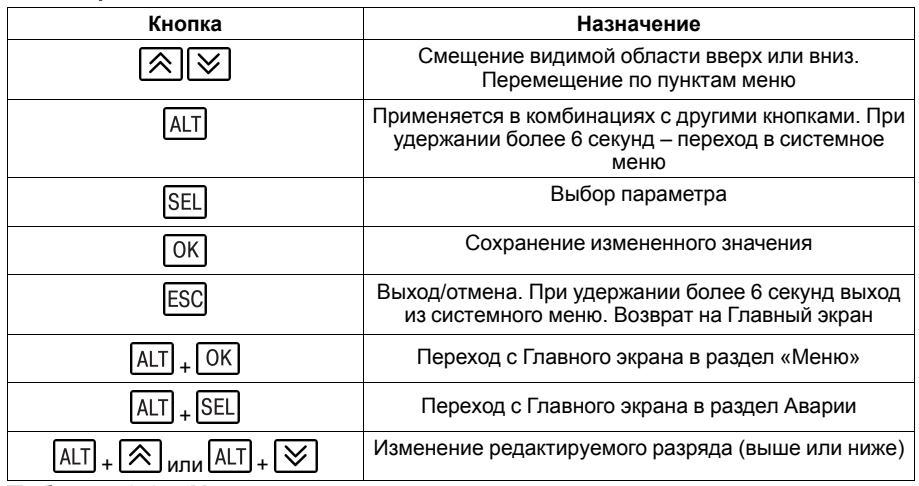

#### **Таблица 8.2 – Назначение светодиодов**

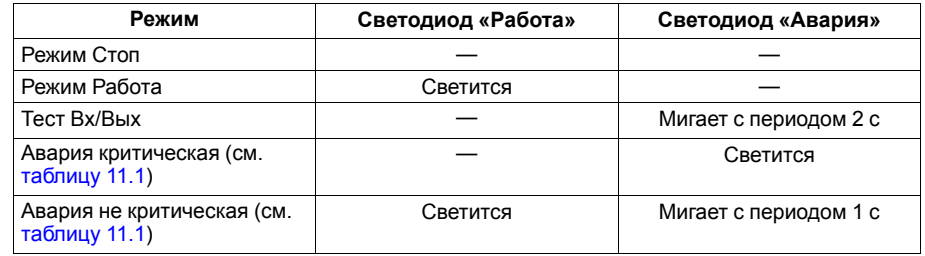

#### <span id="page-17-0"></span>**8.2 Главный экран**

#### **ПРЕДУПРЕЖДЕНИЕ**

Команда запуска/останова алгоритма с главного экрана прибора и команда запуска/останова алгоритма с внешней кнопки работает по приоритету последней команды. Но в случае сброса питания прибора, он переходит в режим который определен внешней кнопкой управления.

На главном экране прибора отображается вся необходимая для работы информация. Для просмотра всей информации на дисплее следует менять положение строк индикации нажатием кнопок  $\boxtimes$  и  $\boxtimes$ . Внешний вид главного экрана представлен в [таблицах](#page-17-1) 8.3 и [8.4](#page-17-2).

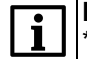

#### **ПРИМЕЧАНИЕ**

\* Параметры отображаются поочередно, заменяя друг друга, в зависимости от текущего состояния системы.

Если не используется регулирование обратной воды или контроль давления, то вместо измеренных значений на главном экране будет отображаться сообщение о том, что функция не используется (**Откл**).

#### **ПРЕДУПРЕЖДЕНИЕ**

\*\* Режим **Внеш** активируется автоматически и показывает, что прибор находится под управлением КТР-121.02.41.

#### <span id="page-17-1"></span>**Таблица 8.3 – Главный экран (ступенчатая горелка)**

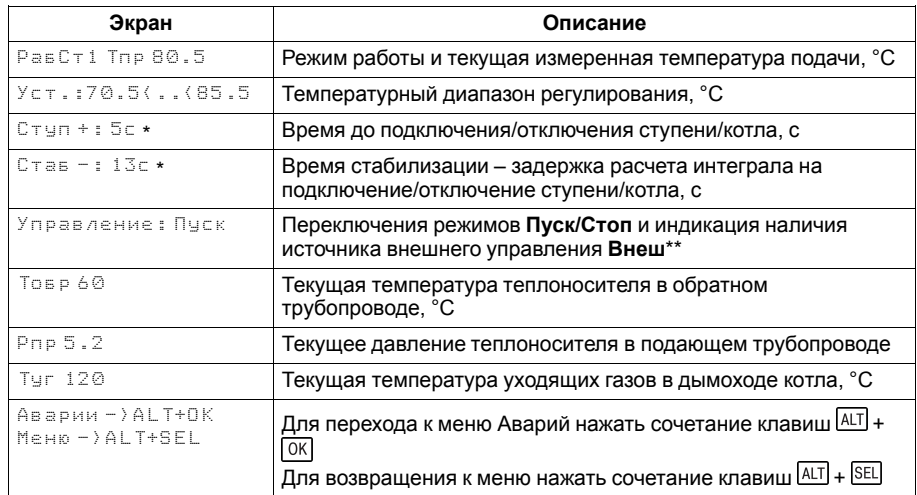

#### <span id="page-17-2"></span>**Таблица 8.4 – Главный экран (модулируемая горелка)**

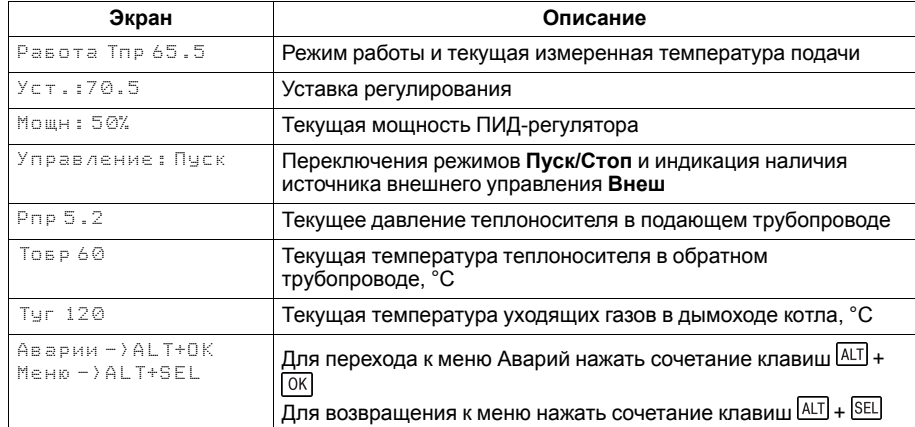

Для удобства отслеживания текущего режима работы прибора, индикация «Режим работы» имеет варианты указанные в [таблице](#page-18-0) 8.5.

#### <span id="page-18-0"></span>**Таблица 8.5 – Режим работы/Варианты индикации**

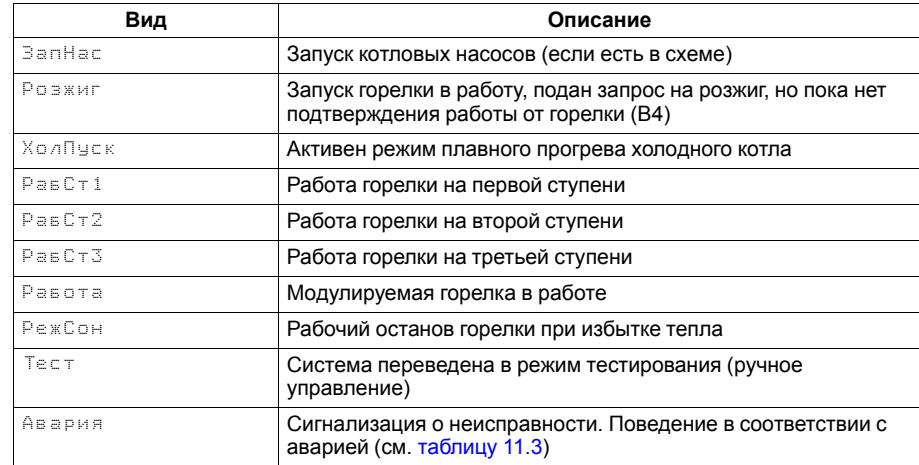

#### <span id="page-19-0"></span>**8.3 Структура меню**

В зависимости от заданных настроек в «Тип схемы», пункты «Насосы котловые» и «Регулир-е Тобр» в разделе «Настройки» могут быть скрыты.

#### *Пример*

Если в разделе «Тип схемы» в параметре «Насос Котл» задано значение «Нет», то в разделе меню «Настройки» будет отсутствовать пункт «Насосы котловые».

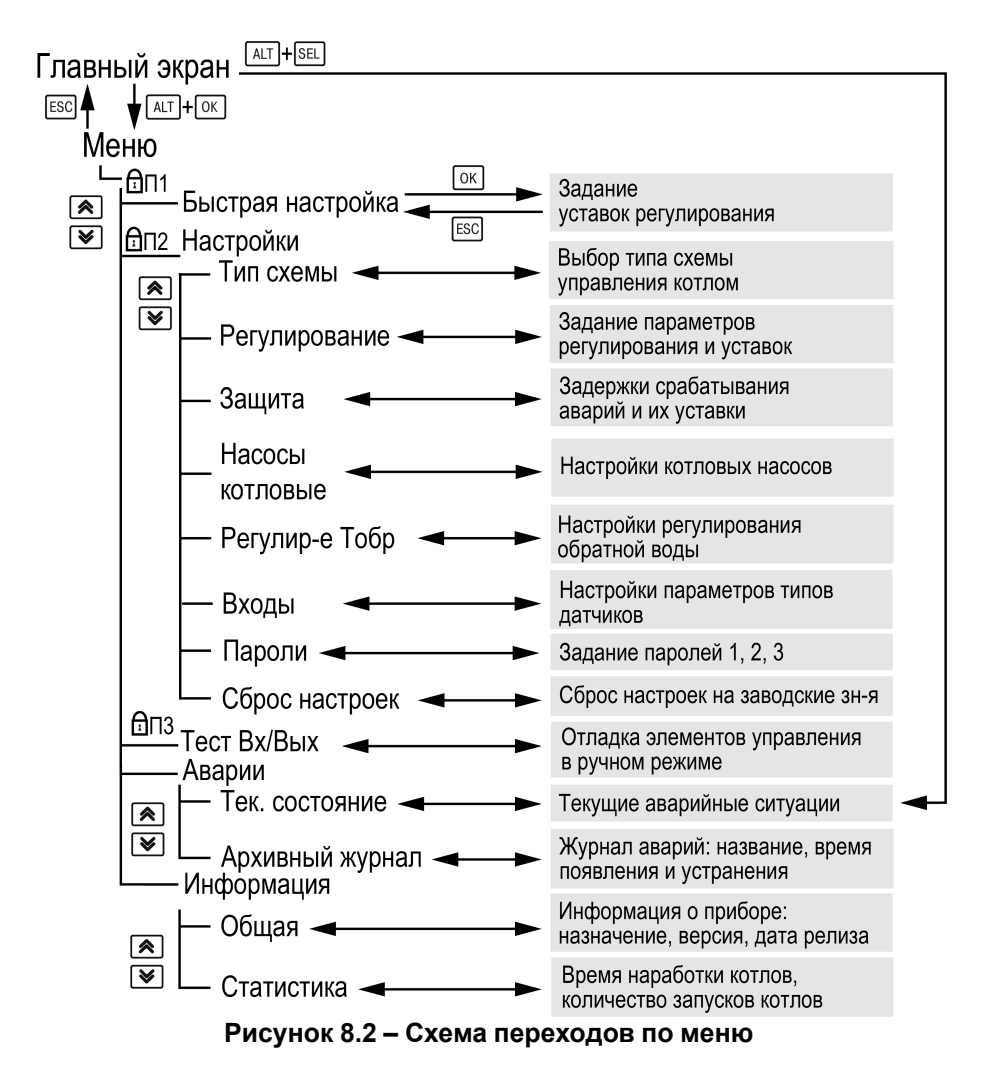

#### <span id="page-20-0"></span>**8.4 Общая информация**

Наименование модификации прибора, версию программного обеспечения и дату ее релиза можно найти в разделе **Меню → Информация → Общая**.

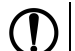

#### **ПРЕДУПРЕЖДЕНИЕ**

Общая информация понадобится для обращения в техническую поддержку или для проверки актуальности установленного программного обеспечения.

#### <span id="page-20-1"></span>**8.5 Сброс настроек**

Параметры прибора можно вернуть к заводским значениям с помощью команды в меню **Сброс настроек**.

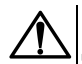

#### **ВНИМАНИЕ**

Данная команда не распространяется на значения паролей, параметры даты, времени и сетевые настройки прибора.

#### <span id="page-20-2"></span>**8.6 Пароли**

С помощью пароля можно ограничить доступ к определенным группам настроек (**Меню → Настройки → Пароли**).

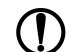

#### **ПРЕДУПРЕЖДЕНИЕ**

По умолчанию пароли не заданы.

Пароли блокируют доступ:

- Пароль 1 к группе **Быстр.Настройка**;
- Пароль 2 к группе **Настройки**;
- Пароль 3 к группе **Тест Вх/Вых**.

Для сброса паролей следует:

- перейти в Меню прибора;
- нажать комбинацию кнопок  $(\overline{ALT}] + [\overline{ESC}])$
- набрать пароль **118** и подтвердить cброс.

Так же установлены пароли:

- на сброс журнала аварий **741**;
- сброс настроек прибора на заводские **963**.

#### **Таблица 8.6 – Меню/Информация/Общая**

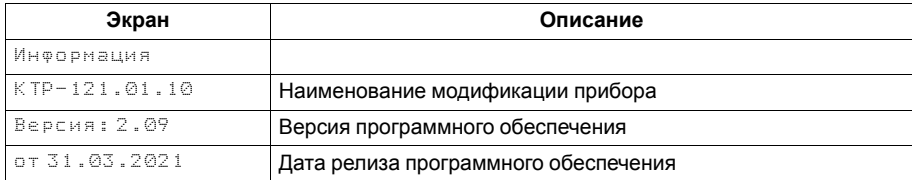

#### **Таблица 8.7 – Меню/Настройки/Сброс настроек**

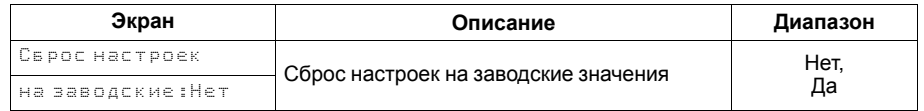

#### **Таблица 8.8 – Пароли**

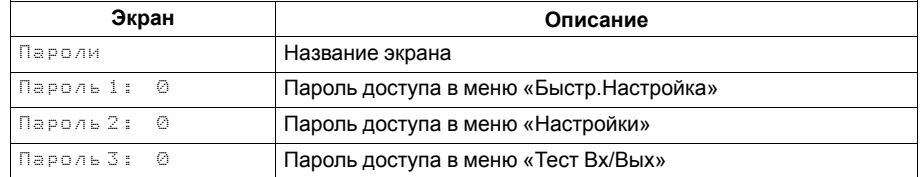

#### <span id="page-21-0"></span>**9 Режимы работы**

#### <span id="page-21-1"></span>**9.1 Общие сведения**

Прибор имеет следующие режимы:

- **Работа**;
- **Стоп**;
- **Тест**;
- **Авария**.

После подачи питания и загрузки контроллер переходит в режим **Стоп**.

Режим работы индицируется в первой строке главного экрана.

Схема переходов между режимами представлена на [рисунке](#page-21-5) 9.1.

#### <span id="page-21-2"></span>**9.2 Режим «Стоп»**

В режиме **Стоп** прибор не выдает управляющих сигналов на исполнительные механизмы, но контролирует некоторые аварии. Какие аварии контролируются в каждом из режимом см. [таблицу](#page-41-1) 11.3.

#### **ВНИМАНИЕ**

Настройку прибора перед пуско-наладочными работами следует производить в режиме **Стоп**.

Для перехода из режима **Стоп** в режим **Работа** следует переключить режимы (**Управление: Стоп → Старт**) с главного экрана, либо подать команду на запуск по сети или внешней кнопкой «Старт».

Обратный переход осуществляется аналогично.

#### <span id="page-21-3"></span>**9.3 Режим «Авария»**

Режим «Авария» предназначен для обеспечения безопасности котельной. В случае возникновения нештатной ситуации контроллер фиксирует причины аварии, выдает аварийный сигнал на дискретный выход DO8. В данном режиме поведение прибора определяется типом возникшей аварии и настройками. см. столбец «Реакция прибора» в [таблице](#page-41-1) 11.3.

#### <span id="page-21-4"></span>**9.4 Режим «Работа»**

В режиме **Работа** прибор:

- регулирует температуру в подающем и обратном трубопроводе;
- контролирует аварии котла;
- управляет котловыми насосами;
- контролирует общекотельные аварии (нужен ПРМ-1).

<span id="page-21-5"></span>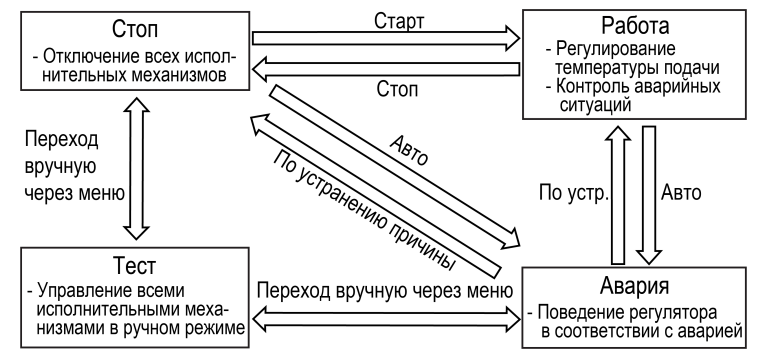

**Рисунок 9.1 – Схема переходов между режимами**

#### <span id="page-22-0"></span>**9.5 Режим «Тест»**

#### **ВНИМАНИЕ**

Режим **Тест** предусмотрен для пусконаладочных работ. Не рекомендуется оставлять контроллер в тестовом режиме без контроля наладчика, это может привести к повреждению оборудования.

Режим **Тест** предназначен для:

- проверки работоспособности дискретных и аналоговых датчиков;
- проверки встроенных реле;
- правильности подключения исполнительных механизмов.

Для перехода в режим тест следует:

1. Перевести контроллер в режим **Стоп**,

внешней кнопкой Старт/Стоп либо через меню прибора.

- 2. Открыть экран **Тест Вх/Вых**.
- 3. Перевести прибор в режим **Тест**, выбрав значение «Активен»

в параметре **Режим** (**Меню → Настройки → Тест Вх/Вых**).

**ПРЕДУПРЕЖДЕНИЕ**

Переход в режим **Тест** возможен только из режима **Стоп**.

#### **Таблица 9.1 – Параметры режима Тест**

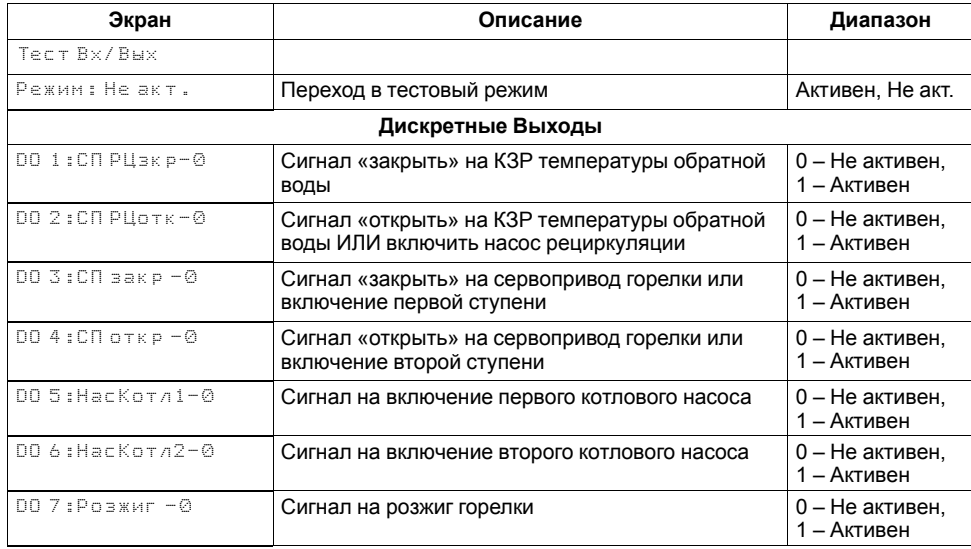

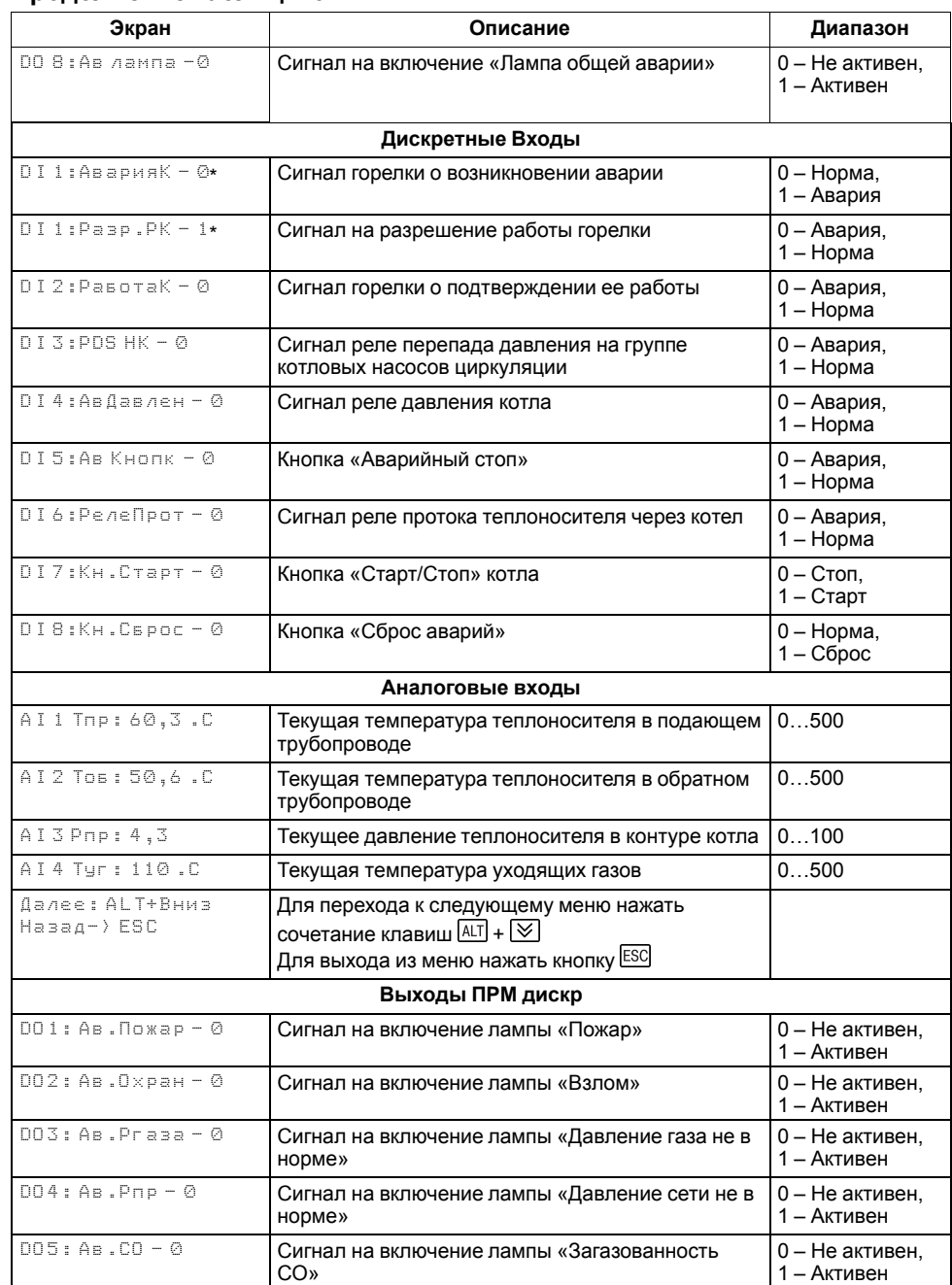

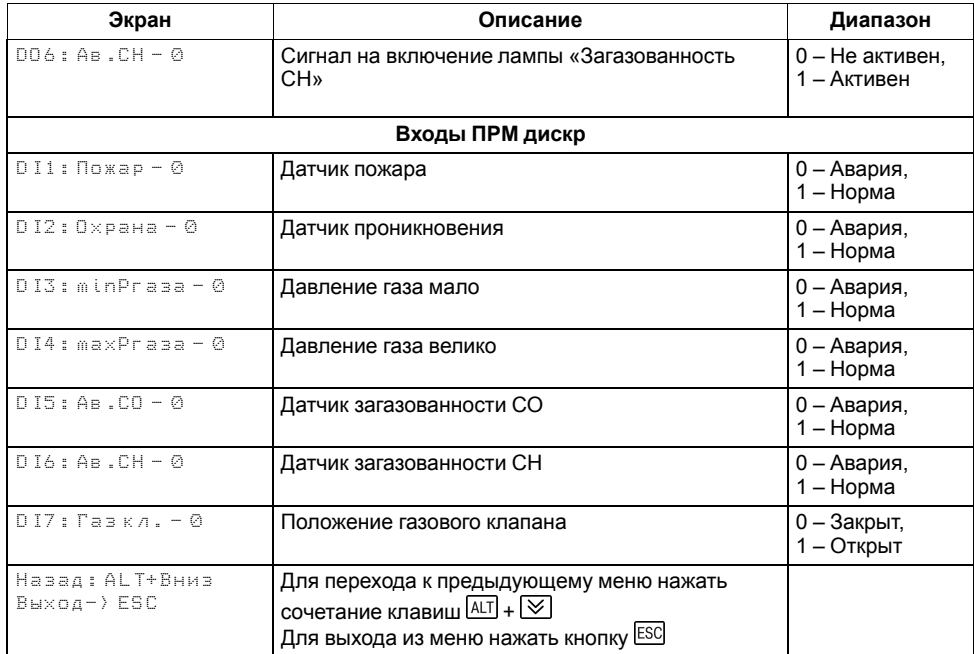

## $\boxed{\mathbf{i}}$

**ПРИМЕЧАНИЕ**

\* Параметр может отсутствовать, в зависимости от выбранного типа сигнала **DI1** (**Меню → Настройки → Входы**).

#### <span id="page-24-0"></span>**10 Управление котлом**

#### <span id="page-24-1"></span>**10.1 Измерение температуры и давления**

Прибор работает с резистивными датчиками температуры типа — PT1000, PT100, NTC10K и 100М (см. [таблицу](#page-4-2) 2.1).

Тип датчика задается для каждого входа отдельно.

Если измеренное значение отличается от фактического, то рекомендуется ввести корректировку **Сдвиг** (для каждого входа задается отдельно):

$$
T'_{\text{H3M}} = T_{\text{H3M}} + C_{\text{ABMI}}
$$

Для корректного измерения давления следует настроить пределы преобразования токового сигнала 4… 20 мА в пользовательские единицы измерения (МПа, бар, атм. и т. п.).

Функция измерения и контроля давления активируется параметром **Контр.Рпр** (**Меню → Настройки → Тип схемы**).

Выбор типа дискретного сигнала на входе DI1 определяет тип подключенной цепи:

- НО контакт «Авария горелки» (**DI 1: АварияК**);
- Последовательность НЗ контактов «Разрешающая цепь» (**DI1: Разр. РК**).

Сигнал «**Авария горелки**» предполагает наличие активного сигнала на дискретном входе DI1 при возникновении аварии. Отсутствие сигнала на DI1 в режиме работы свидетельствует о нормальной работе горелки.

Авария горелки (S3) может быть сброшена автоматически или вручную. Режим сброса аварии горелки выбирается в параметре **Сброс** (**Меню → Настройки → Входы**).

«**Разрешающая цепь**» предполагает наличие активного сигнала на дискретном входе DI1 в режиме работы. Отсутствие сигнала на входе DI1 в режиме работы свидетельствует о недоступности горелки для запуска. Горелка автоматически возвращается в работу, если на входе DI1 появился активный сигнал.

Авария горелки (S3) может быть сброшена вручную или автоматически, режим сброса аварии выбирается в параметре **Сброс** (**Ручной → Автомат**).

Для всех дискретных входов настройка времени фильтра **Вр.Флтр** позволяет не обрабатывать сигналы дребезга контактов.

<span id="page-24-2"></span>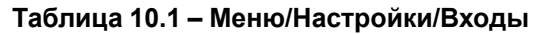

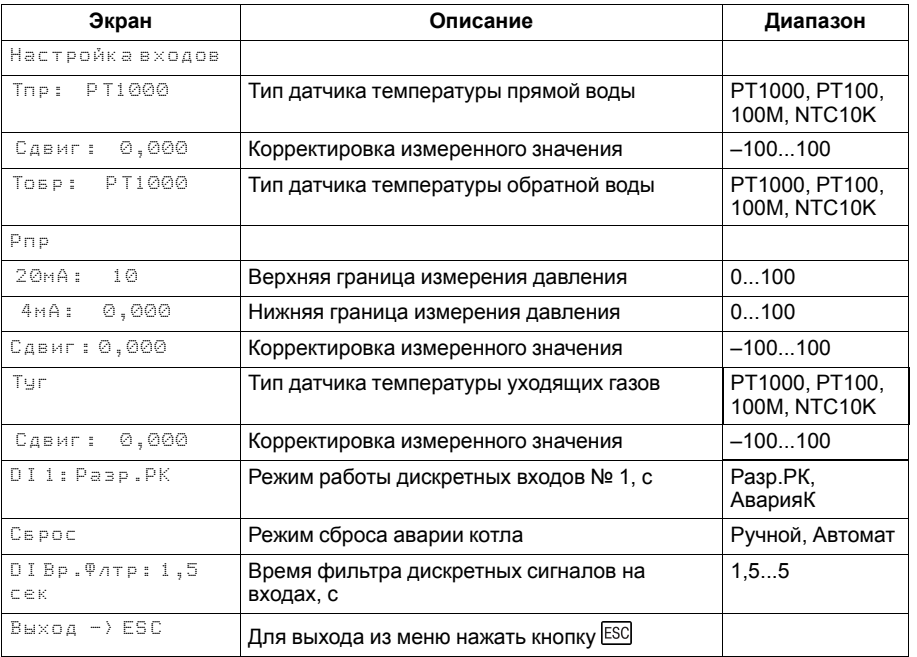

#### <span id="page-25-0"></span>**10.2 Выбор схемы управления**

Наличие, тип и количество исполнительных механизмов в схеме определяется параметрами **Тип схемы**. Настройка конфигурации схемы управления определяет логику работы прибора.

#### **Таблица 10.2 – Меню/Настройки/Тип схемы**

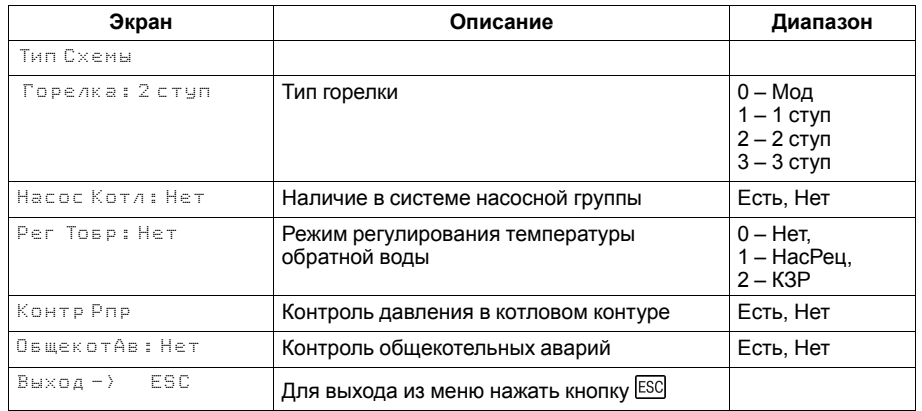

#### <span id="page-26-0"></span>**10.3 Запуск котла**

После получения команды на запуск прибор запускает котловые насосы. Индикация данного состояния на главном экране: **ЗапНас**.

Когда получены сигналы с датчика перепада давления на насосах и датчика протока воды через котел, прибор запускает горелку. Пока от горелки не пришло подтверждение о успешном розжиге, на главном экране отображается — **Розжиг**.

Возникновение неисправностей котловых насосов отслеживается по отсутствию сигнала от реле перепада давления на насосах или от реле протока в котле. В случае неисправности насосов запуск горелки блокируется. Время ожидания появления сигнала от реле протока в котле указывается в настройках прибора (**Меню → Настройки → Защита → Вр.Протока**).

После подтверждения розжига, в зависимости от типа горелки и текущего значения температуры подачи, индикация данного состояния на главном экране будет соответствовать статусу: **ХолПуск, Работа, РабСт1, РабСт2, РабСт3** или **РежСон**.

После запуска горелки контролируется наличие сигнала от дискретного датчика давления в котле в течение времени, заданного в приборе (**Меню → Настройки → Защита → Вр.Ож.Давл**).

Регулирование температуры обратной воды производится при любом статусе работы, в режиме **Старт**.

#### **ПРИМЕЧАНИЕ**  $\overline{\mathbf{i}}$

Функции контроля протока, давления и запуска горелки по умолчанию отключены. Активировать защиту можно задав параметры **Вр.Розжига**, **Вр.Протока** и **Вр.Ож.Давл** отличными от нуля (**Меню → Настройки → Защита**).

#### **ПРИМЕЧАНИЕ**

Время ожидания перепада давления на котловых насосах можно настроить в параметре **Вр.Разгона** (**Меню → Настройки → Насосы котловые**).

#### **ПРИМЕЧАНИЕ**

 $\overline{\mathbf{i}}$ 

Последовательность запуска котла в работу показана на временной |диаграмме в Приложении [Последовательность](#page-57-0) запуска котла ).

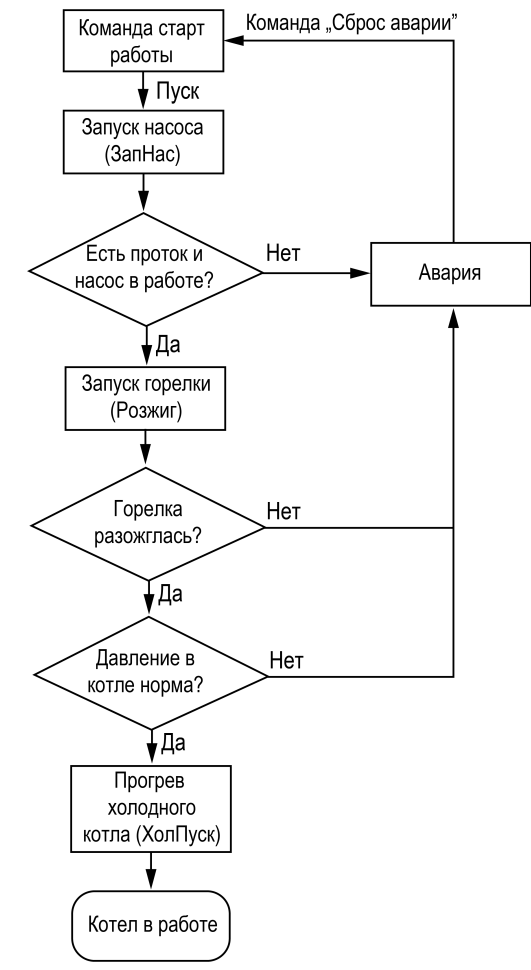

**Рисунок 10.1 – Алгоритм запуска**

#### <span id="page-27-0"></span>**10.4 Холодный пуск**

Прибор производит плавный розжиг холодного котла, удерживая горелку на минимальной мощности в течение заданного времени прогрева. Котел считается прогретым, если его температура выше температуры порога холодного пуска (**Меню → Настройки → Защита → ХолПуск Порог**) или время прогрева истекло (**Меню → Настройки → Защита → Вр.Прогрева**). На главном экране индикация данного режима отображается как **ХолПуск**. После прогрева котел переходит к регулированию температуры.

#### **ПРИМЕЧАНИЕ**  $\overline{\mathbf{i}}$

По умолчанию контроль холодного котла отключен, контроллер не ограничивает мощность горелки при запуске. Его можно включить в настройках прибора, задав порог температуры прогрева котла отличным от нуля (**Меню → Настройки → Защита → ХолПуск Порог**).

## $\overline{\mathbf{i}}$

#### **ПРИМЕЧАНИЕ**

При наличии в системе насоса рециркуляции **(Тип схемы → Рег Тобр: Нет → НасРец**), холодный пуск котла сопровождается принудительным включением НРЦ на время прогрева. При отсутствии или аварии датчика температуры обратного теплоносителя НРЦ запускаться не будет.

#### **Таблица 10.3 – Меню/Настройки/Защита**

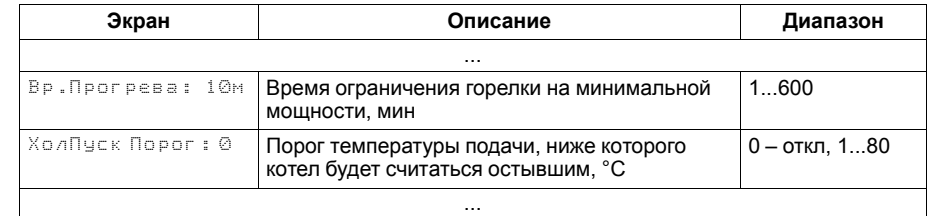

#### <span id="page-28-0"></span>**10.5 Регулирование температуры**

В процессе работы прибор автоматически определяет, необходимую мощность горения для достижения заданной температуры теплоносителя.

Скорость реакции на изменение температуры настраивается шкалой (**Меню → Быстрые настройки → Скорость реакции**).

Крайнее левое положение индикатора на шкале соответствует наиболее быстрой реакции, но менее точному регулированию. С каждым последующим смещением шкалы вправо, скорость реакции уменьшается, но увеличивается точность.

#### **ПРЕДУПРЕЖДЕНИЕ**

Значения, близкие к крайнему левому положению, рекомендуется выбирать для небольших малоинерционных котельных суммарной мощностью менее 1 МВт. Значения, близкие к крайнему правому положению, рекомендуются выбирать для высокоинерционных и мощных котлоагрегатов суммарной мощностью более 1 МВт.

Индикация **Пользовательские** на шкале управления, свидетельствует о заданных значениях параметров регулирования численным способом.

Скорость реакции на изменение температуры также настраивается численными способом – параметрами интеграла подключения и отключения для ступенчатой горелки или ПИД-коэффициентами для модулируемой горелки (см. Приложение Настройка [регулятора](#page-54-0) ).

В зависимости от типа выбранных горелок на экране отображается один из двух вариантов быстрой настройки (см. [таблицу](#page-28-1) 10.4 и [таблицу](#page-28-2) 10.5).

#### **ПРЕДУПРЕЖДЕНИЕ**

Тип горелки выбирается в **Меню → Настройки → Тип схемы**.

<span id="page-28-1"></span>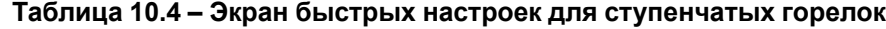

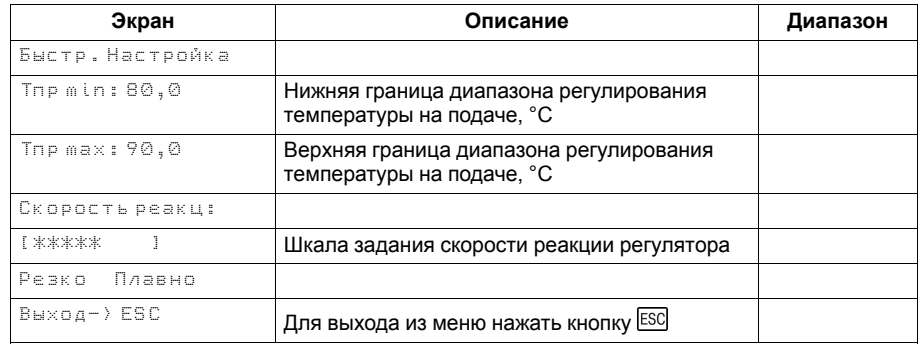

#### <span id="page-28-2"></span>**Таблица 10.5 – Экран быстрых настроек для модулируемых горелок**

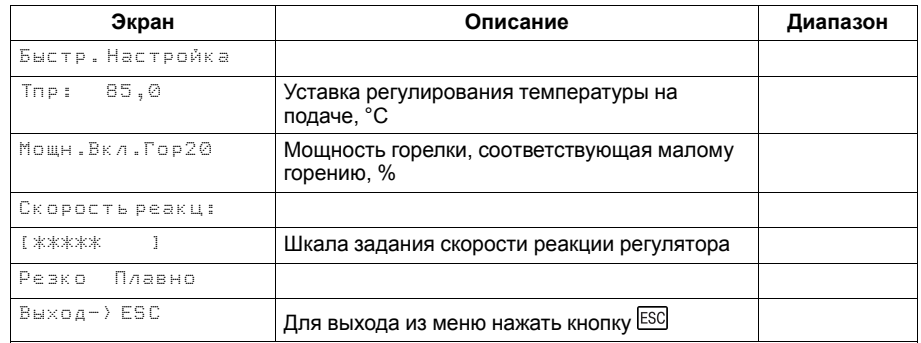

#### <span id="page-29-0"></span>**10.6 Ступенчатая горелка**

Числовой способ задания температурно-временного интеграла позволяет настраивать раздельно скорости реакции на подключения и отключение ступени.

Если в режиме **Работа** температура сети становится меньше нижней границы диапазона регулирования (**Тпр min**), то интеграл подключения начинает накапливаться. Как только значение интеграла становится равным заданному в настройках значению (**Интег +**), подключается дополнительная ступень. Если температура сети становится больше нижней границы диапазона регулирования, то накопленное значение интеграла сбрасывается.

#### **ПРИМЕЧАНИЕ**

Контроллер может регулировать котел с трехступенчатой горелкой.

Если температура сети превышает верхнюю границу диапазона регулирования (**Тпр max**), то интеграл отключения начинает накапливаться. Как только значение интеграла станет равным заданному в настройках значению (**Интег—**), ступень отключается. Если температура сети становится меньше верхней границы диапазона, то накопленное значение интеграла сбрасывается.

С целью предупреждения тактования котла начало расчета интеграла подключения или интеграла отключения производится с задержкой **Вр. Стаб**. Время стабилизации отсчитывается при каждом подключении или отключении ступени котла.

Время стабилизации на подключение ступени, можно задать отличным от времени стабилизации на отключение ступени.

#### **ПРИМЕЧАНИЕ**

В случае перегрева теплоносителя в общем коллекторе до значения предупредительной сигнализации **Тпр сиг.** контроллер снижает выходную мощность котла до первой ступени.

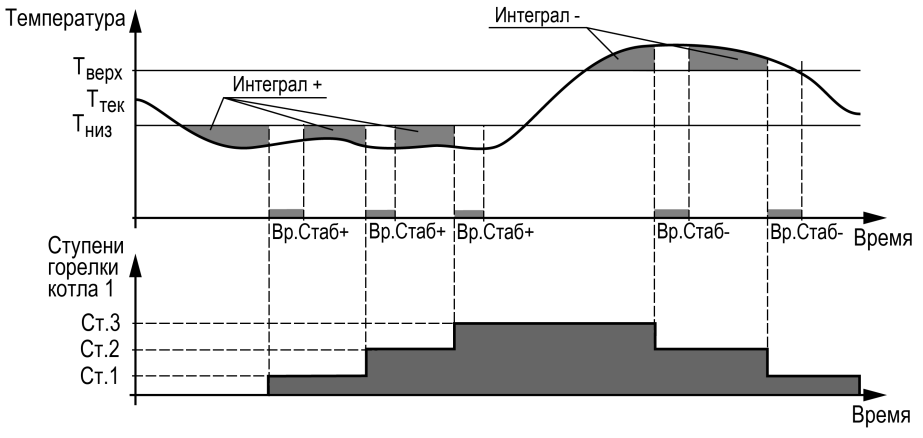

**Рисунок 10.2 – Регулирование температуры**

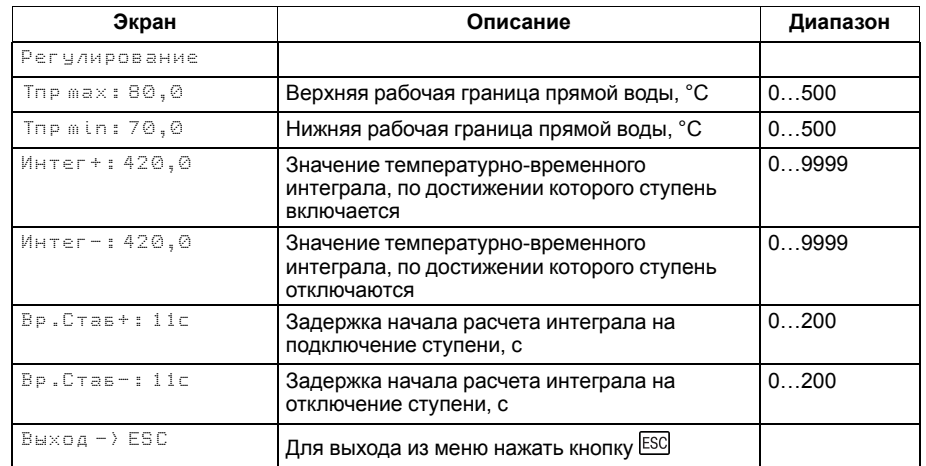

#### **Таблица 10.6 – Меню/Настройки/Регулирование**

Рекомендуется задавать время **Вр.Стаб**, равное времени изменения перелома кривой нагрева от момента включения ступени горелки (см. [рисунок](#page-30-0) 10.3).

Значение интеграла задается с учетом:

- предельного температурного отклонения от границ диапазона регулирования;
- времени реакции на вышеуказанное отклонение.

Для удобства на главный экран выведен параметр для отображения времени, оставшегося до подключения или отключения ступени (**Ступ+** и **Ступ–**). А также время до окончания стабилизации (**Стаб+** и **Стаб–**).

#### *Пример*

Допускается отклонение от нижней границы диапазона регулирования на величину не более 6 ° С. Максимальное время до включения следующей ступени при данной просадке – не более 60 с.

Задавать минимальное значение интеграла включения следует как:  $(6 \times 60) / 2 = 180$ .

Допускается превышение над верхней границей диапазона регулирования не более, чем на 3 ° С. Максимальное время до отключения предыдущей ступени при данном перегреве – не более 20 с.

Задавать минимальное значение интеграла выключения следует как:  $(3 \times 20)/2 = 30$ .

<span id="page-30-0"></span>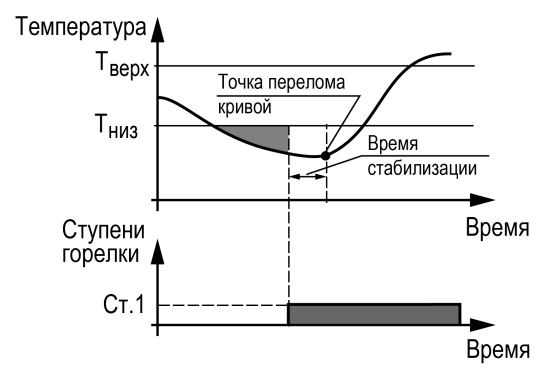

**Рисунок 10.3 – Принцип определения Вр.Стаб**

#### <span id="page-31-0"></span>**10.7 Модулируемая горелка**

Регулятор распределяет мощности выходного сигнала согласно последовательности, изображенной на [рисунке](#page-31-1) 10.4:

- $\cdot$   $1 -$  запуск горелки;
- **2** горелка разожглась;
- **3** температура вошла в зону нечувствительности, выходная мощность не меняется;
- **4** увеличился расход тепловой энергии и температура подачи снизилась;
- **5** увеличение мощности горелки снова отодвигает температуру в зону нечувствительности;
- **6** снизился расход тепловой энергии у потребителя, текущая мощность оказалась избыточной, температура подачи вышла за зону нечувствительности;
- **7** температура подачи избыточна, снят запрос на розжиг горелки.
- **8** горелка отключилась.

#### **ВНИМАНИЕ**

Качество регулирования температуры сети определяется ПИД коэффициентами (**Настройки → Регулирование → Кп, Ти, Тд**). Значение параметра **Вр.ХодаСервопр Полное** должно соответствовать фактическому времени перемещения сервопривода задвижки между крайними положениями. Это влияет на точность расчета управляющих импульсов и значительно улучшает точность работы ПИД-регулятора. Устанавливаемое время хода относится к диапазону модулирования.

#### *Пример*

Время полного хода сервопривода (90°) – 15 секунд, минимальное открытое положение сервопривода – 20°. Максимальное открытое положение сервопривода – 80°. Модулируемое полное время хода задвижки: (15 ∙ (80 –  $(20) ÷ 90$ ) = 10 c.

Для предотвращения воздействия на сервопривод горелки частых и коротких импульсов, управляющий сигнал подается только если его длительность больше минимального времени хода (**Вр.Хода Сервопр Мин-е**).

#### **ПРЕДУПРЕЖДЕНИЕ**

Алгоритм управления сервоприводом подразумевает использование сигнала «доводки». Применение сервопривода без концевых выключателей может привести к его повреждению.

При перегреве котла с модулируемой горелкой до значения **Тпр сиг.** контроллер переводит горелку на минимальную мощность **Мощн.Вкл.Гор**.

<span id="page-31-1"></span>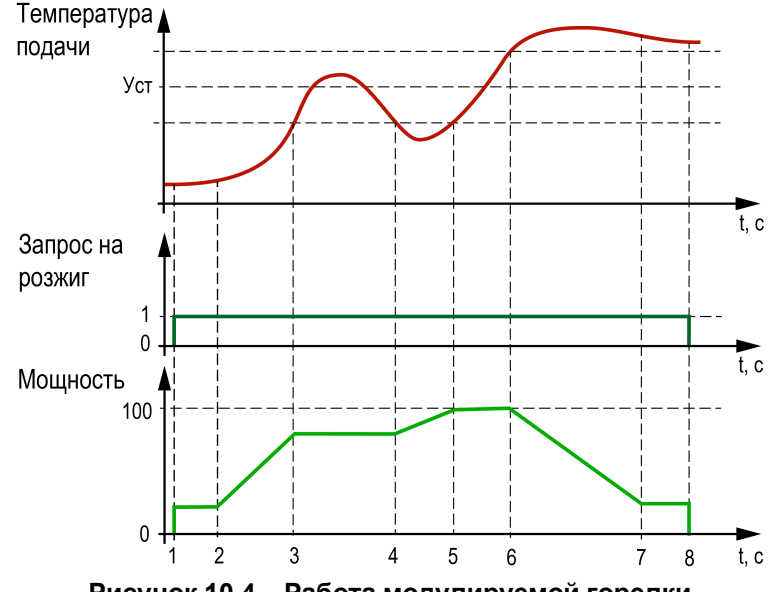

**Рисунок 10.4 – Работа модулируемой горелки**

#### **Таблица 10.7 – Меню/Настройки/Регулирование**

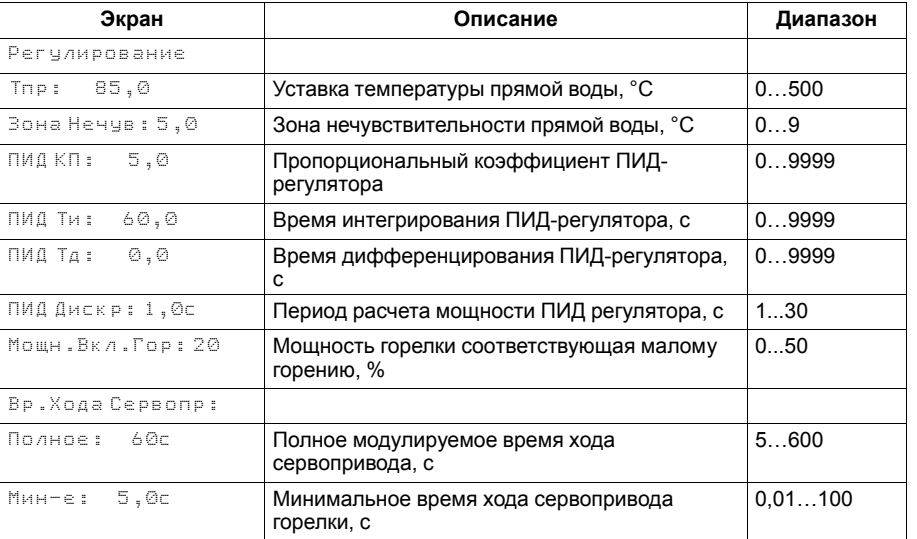

#### <span id="page-32-0"></span>**10.8 Защита**

Для безопасной работы котла следует задать пределы и времена задержки срабатываний сигнализации и аварий (**Меню → Настройки → Защита**). Полный перечень контролируемых аварий (см. [раздел](#page-41-0) 11.3).

**Вр.розжига** - параметр времени, в течении которого прибор ожидает появление сигнала подтверждения розжига (**В4**) от горелки, после выдачи сигнала запроса на розжиг (DO7). Если после запроса на розжиг в течении **Вр.Розжига** сигнал подтверждения розжига (В4) не поступает – фиксируется авария горелки. Если во время работы горелки пропадает сигнал подтверждения розжига, контроллер фиксирует аварию горелки. Контроль **В4** отключен, если **Вр.розжига = 0**.

• **Управ.Выкл: Есть**

При запланированном перезапуске грелки менеджером горения с функцией управляемого выключения контроллер ожидает повторное появление сигнала подтверждения розжига горелки в течении времени заданного в параметра **Вр.Розжига**. Если по истечению времени сигнал не появился - контроллер фиксирует аварию горелки.

• **Управ.Выкл: Нет**

Поведение в соответствии с настройкой **Вр.розжига**.

Параметр **Удерж.Ступ: Ведущ** позволяет удерживать ступенчатые горелки на первой ступени, даже при отсутствии необходимости в нагреве. Первая ступень выключается в режимах **Авария** и **Стоп**.

**Вр.протока** - параметр времени, в течении которого прибор ожидает появление сигнала от датчика протока FS, после выдачи сигнала на включение котлового насоса (DO5 или DO6). Контроль протока отключен, если **Вр.протока = 0**.

**ХолПуск Порог** - параметр температуры, отвечает за плавный пуск котла. Если текущая температура подачи перед запуском котла ниже значения заданного в **ХолПуск Порог**, котел считается холодным. При запуске холодного котла, контроллер удерживает котел на минимальной мощности. Котел считается прогретым, если с момента запуска истекло **Вр. прогрева** или текущая температура подачи превысила **ХолПуск Порог**. С прогретого котла снимаются ограничения по работе на минимальной мощности. Плавный пуск котла отключен, если **ХолПуск Порог = 0**.

### **ПРИМЕЧАНИЕ**

Холодный пуск недоступен для одноступенчатых котлов.

**Вр. прогрева** - параметр времени, в течении которого холодный котел после запуска удерживается на минимальной мощности.

**Вр. Ож. Давл** - параметр времени, в течении которого контроллер ожидает появление сигнала от датчика реле давления в котле. Отсчет времени

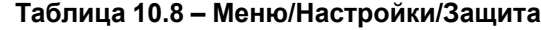

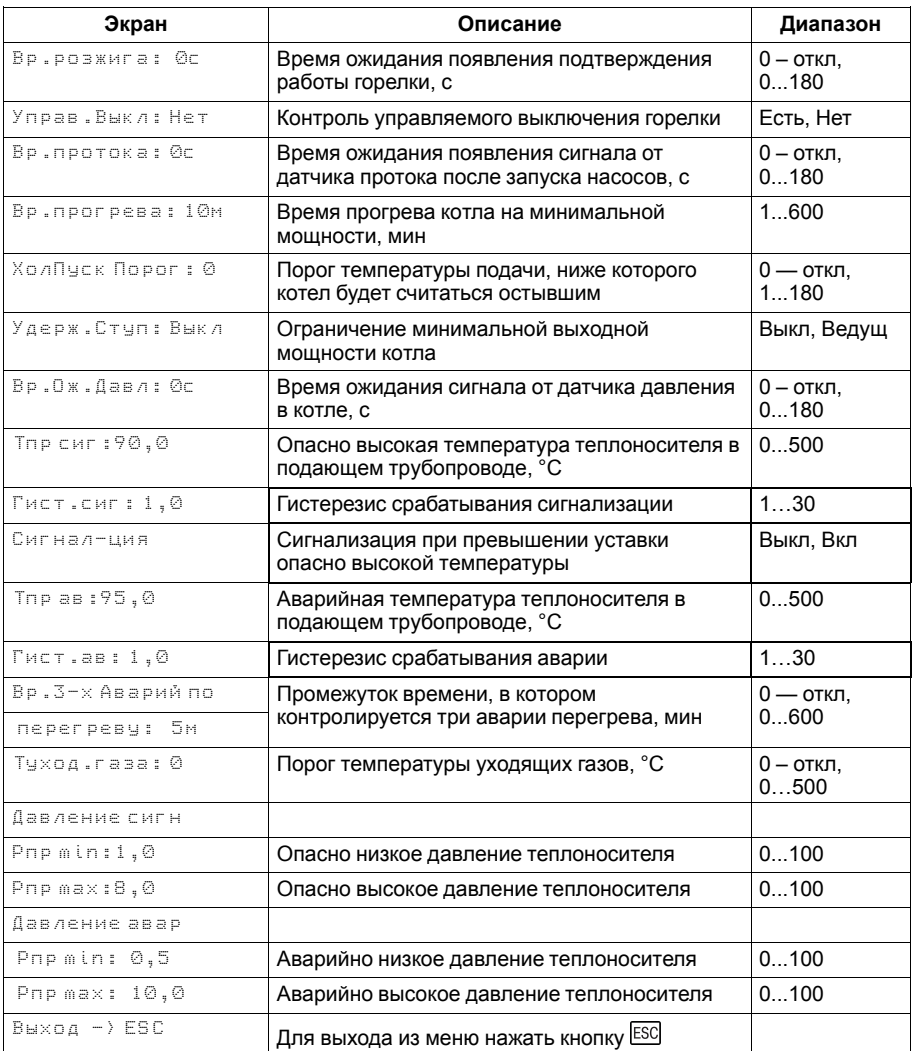

начинается после появления сигнала подтверждения розжига (B4). Контроль давления в котле отключен, если **Вр.Ож.Давл=0**.

**Тпр сиг** и **Тпр ав** - аварийная и сигнализационная уставка температуры подачи. Принцип работы изображен на [рисунке](#page-33-0) 10.5.

#### **ПРИМЕЧАНИЕ**

При достижении уставки **Тпр сигн** в подающем трубопроводе контроллер сбрасывает мощность котла на минимальную:

- для одноступенчатой горелки отключает котел;
- для двухступенчатой горелки переключает на первую ступень;
- для модулируемой горелки переключает на мощность включения горелки (**Мощн.Вкл.Гор**).
- **ПРИМЕЧАНИЕ**  $\overline{\mathbf{i}}$

Сигнализацию о превышении **Тпр сиг** можно отключить в параметре **Сигн-ция** (**Вкл → Выкл**), в этом случае при достижении **Тпр сиг** выход DO8 не будет замкнут, авария не будет зафиксирована в журнал аварий, мощность котла будет сброшена на минимальную.

**Вр.3-х Аварий по перегреву** - промежуток времени, в котором при срабатывании трех аварий перегрева температуры подачи, фиксируется критическая авария, котел останавливается до ручного сброса аварии. Контроль трех аварий перегрева отключен, если **Вр.3-х Аварий по перегреву= 0**.

<span id="page-33-0"></span>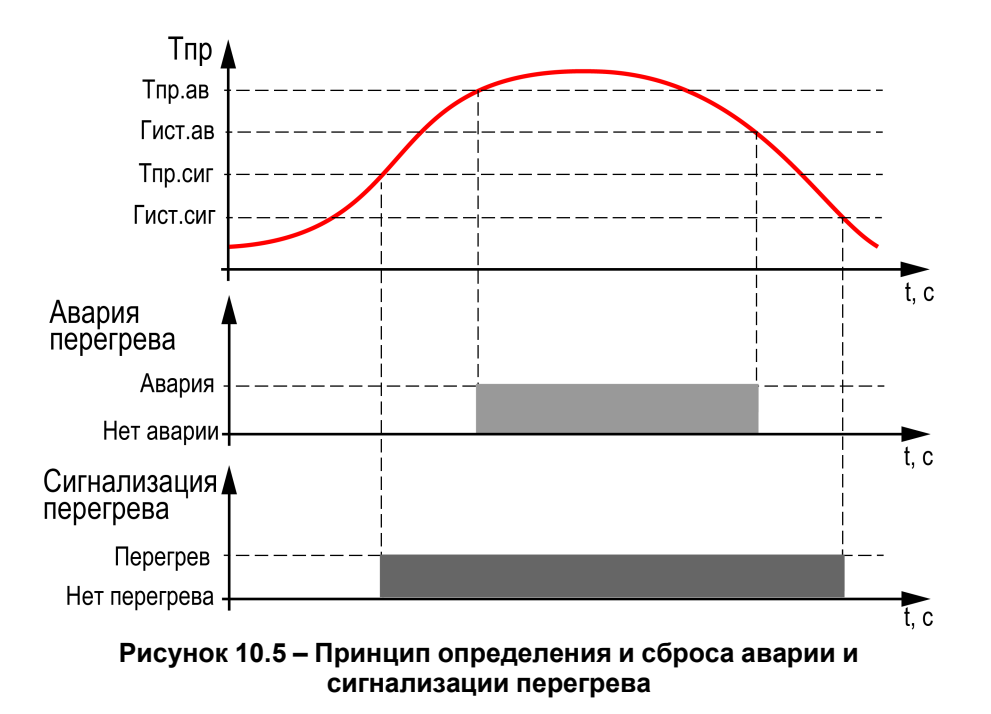

#### <span id="page-34-0"></span>**10.9 Котловые насосы**

Прибор управляет двумя котловыми насосами. Насосная группа работает на обеспечение протока теплоносителя через котел. Наличие протока контролируется прибором по датчику реле протока. Работоспособность насосов контролируется по датчику реле перепада давления. На насосную группу приходится один датчик перепада давления и один датчик протока.

Для выравнивания наработки, прибор чередует насосы по заданному в настройках времени. Функцию чередования по наработке можно отключить. В этом случае один из насосов может работать как резервный, на случай выхода из строя основного. Распределение ролей основного и резервного производится в меню прибора.

Каждому насосу можно назначить один из трех статусов (**Настройки → Насосы Котловые → Насос 1, Насос 2**):

- **Отключен** насос не используется при выполнении алгоритма;
- **Основной** используется при выполнении алгоритма;
- **Резервный** в случае неисправности основного насоса берет на себя его функции, до тех пор, пока основной не восстановит свою работоспособность.

#### **ПРИМЕЧАНИЕ**

Статус **Отключен** одновременно для всех насосов интерпретируется как авария. Отключить управление группой насосов можно в настройках (**Меню → Настройки → Тип схемы → Насос Котл: Нет**).

Работа насосов в режимах «**Авария**» и «**Стоп**» описана в [разделе](#page-41-0) 11.3 и одной из выбранных логик работы **Реж.Откл**:

- отключение после заданного в настройках времени (**Задерж.Откл)**;
- отключение после снижения температуры подачи ниже заданного в настройках температурного порога (**Тпр откл**).

#### **ПРИМЕЧАНИЕ**

Для обеспечения постоянной работы котловых насосов, независимо от статуса котла, в условии выключения (**Реж.Откл**) необходимо выбрать **Тпр**, а параметр **Тпр откл** задать 0.

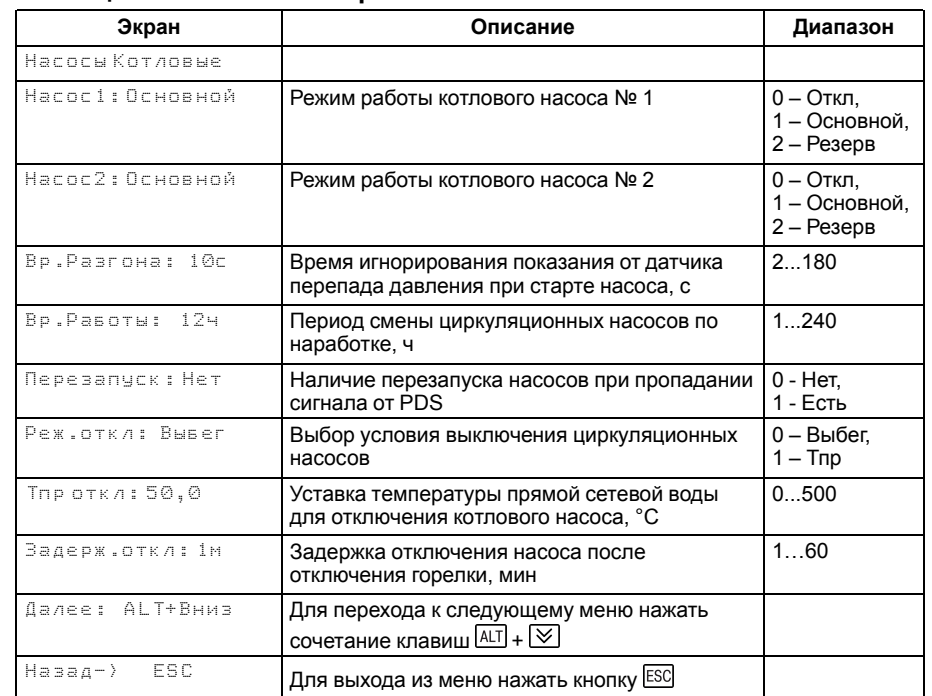

#### **Таблица 10.9 – Меню/Настройки/Насосы котловые**

#### **ВНИМАНИЕ**

 $''!$  Котловые насосы будут остановлены сразу, без выполнения условия выключения, при срабатывании следующих аварий:

- Нет протока (PS);
- Высокое давление теплоносителя;
- Низкое давление теплоносителя;
- Аварийный останов (DI5);
- Нет доступных для работы насосов.

#### **10.9.1 Борьба с ложными срабатываниями датчика перепада давления**

Чтобы исключить некорректную работу насосов при сбоях реле перепада давления, предусмотрено управление насосами с учетом возможных пропаданий сигналов реле перепада, когда по факту перепад в норме.

Насосы контуров при аварии по перепаду давления перезапускаются автоматически. Если вышел из строя первый насос, контроллер запускает второй. При неисправности второго, контроллер запускает первый. Если количество неудачных включений насоса превысит пять попыток подряд, то прибор будет интерпретировать это как неисправность и зафиксирует аварию насоса до момента его сброса командой **Сброс** (из меню прибора, внешней кнопкой или сетевой командой по RS-485).

Настройка поведения контроллера при сбоях реле перепада давления производится в параметре **Перезапуск** (**Меню → Настройки → Насосы Котловые**).

#### **ПРИМЕЧАНИЕ**

Под неудачным включением подразумевается запуск насоса, без получения сигнала от перепада реле давления по истечению времени разгона.

#### <span id="page-35-0"></span>**10.10 Контроль температуры уходящих газов**

Для отслеживания эффективности работы горелки прибор контролирует температуру уходящих газов. Превышая ее граничное значение **Туход. газа** (**Меню → Настройки → Защита**), прибор сигнализирует о нештатной ситуации, включая лампу общей аварии, и архивирует ее в журнал аварий.

#### <span id="page-36-0"></span>**10.11 Регулирование температуры обратного теплоносителя**

Для поддержания температуры теплоносителя на входе в котел контроллер осуществляет управление насосом или клапаном рециркуляции. Тип исполнительного механизма определяется в настройках типа схемы (**Меню → Настройки → Тип схемы → Рег Тобр**).

#### **ПРЕДУПРЕЖДЕНИЕ**

Прибором поддерживается только дискретный тип сервоприводов КЗР.

Уставка регулирования температуры обратной воды задается в виде необходимой разницы между текущей температурой на подаче и температурой обратной воды.

Насос рециркуляции работает на поддержание диапазона нормальных значений температуры обратной воды. Насос включается при уменьшении температуры обратной воды ниже уставки включения. Выключается при превышении температуры обратной воды выше уставки выключения. При переходе в режимы «**Авария**» работа насоса рециркуляции описана в [разделе](#page-41-0) 11.3. При переходе в режим «**Стоп**» насос рециркуляции отключается.

КЗР рециркуляции поддерживает уставку температуры обратной воды по ПИД закону.

**ПРЕДУПРЕЖДЕНИЕ**

Алгоритм управления сервоприводом, подразумевает использование сигнала «доводки». Применение сервопривода без концевых выключателей может привести к его неисправности.

#### **Таблица 10.10 – Меню/Настройки/Регулир-е Тобр (насос рециркуляции)**

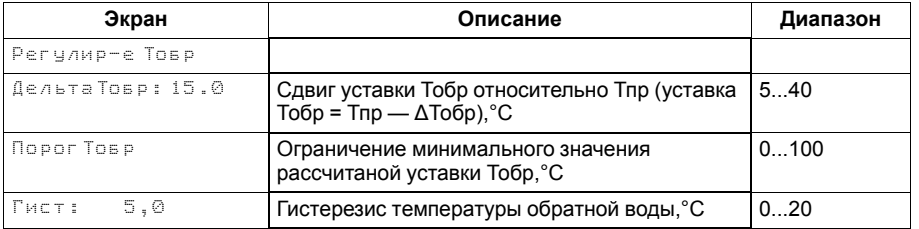

#### **Таблица 10.11 – Меню/Настройки/Регулир-е Тобр (КЗР)**

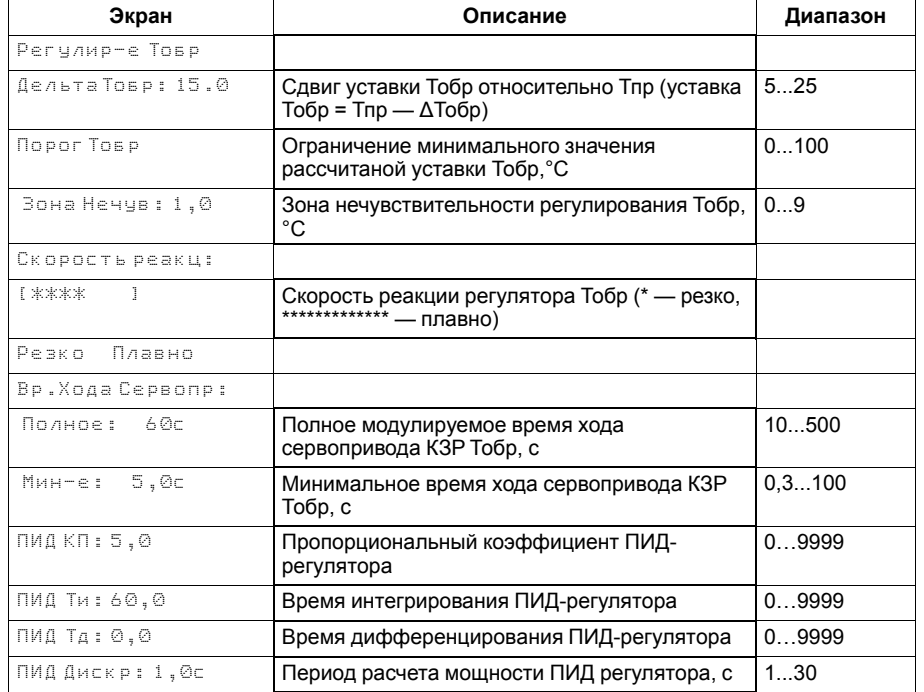

Параметр **ПорогТобр** (**Меню → Настройки → Регулир-е Тобр**) позволяет ограничить минимальное значение рассчитанной уставки для поддержания температуры на входе в котел (см. [рисунок](#page-37-0) 10.6).

Скорость реакции на изменение температуры настраивается с помощью шкалы (**Меню → Настройки → Регулир-е Тобр → Скорость реакции**).

Крайнее левое положение индикатора на шкале соответствует наиболее резкой реакции, но менее точному регулированию. С каждым последующим увеличением шкалы вправо, скорость реакции замедляется, но увеличивается точность.

#### **ВНИМАНИЕ**

Качество регулирования температуры обратной воды определяются с помощью коэффициентов ПИД-регулятора, задаваемых в настройках прибора (**Настройки → Регулир Тобр → Кп, Ти, Тд**). Значение полного времени хода сервопривода горелки (**Настройки → Регулир Тобр → Вр. Хода Сервопр – Полное**) должно соответствовать фактическому времени перемещения сервопривода задвижки от закрытого положения до открытого. От этого зависит точность расчета управляющих импульсов, что в значительной степени влияет на точность работы ПИДрегулятора.

Для предотвращения воздействия на сервопривод клапана частых и коротких импульсов, управляющий сигнал подается только, если его длительность больше минимального времени хода (**Настройки → Регулир-е Тобр → Вр. Хода Сервопр - Мин-е**).

#### **ПРЕДУПРЕЖДЕНИЕ**

Узел регулирования температуры обратной воды может быть отключен в настройках прибора. В этом случае прибор перестает контролировать температуру обратной воды и на главном экране отображается **Тобр: Откл**. В настройках входов/выходов параметры, связанные с настройками датчика обратной воды отображаются как **Откл**.

<span id="page-37-0"></span>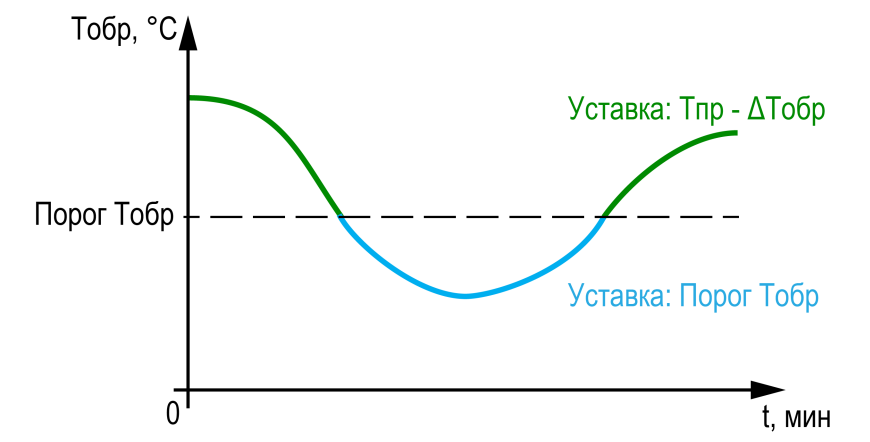

**Рисунок 10.6 – Ограничение минимального значения уставки Тобр**

#### <span id="page-38-0"></span>**10.12 Статистика наработки**

Расширенная информация о количестве часов работы и количестве включений котла отображается на экране статистики (**Меню → Информация → Статистика**).

#### **ПРЕДУПРЕЖДЕНИЕ**

 $\overline{C}$ 

Часы наработки и число включений котла можно сбросить командой **Сброс** на экране статистики.

#### **Таблица 10.12 – Меню/Информация/Статистика**

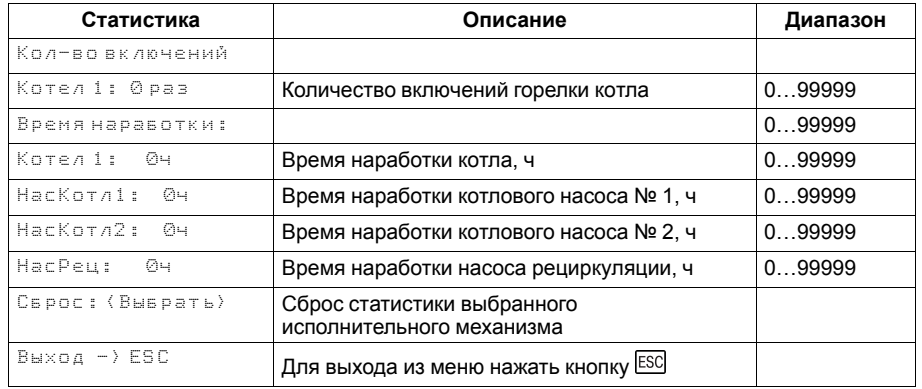

#### <span id="page-39-0"></span>**11 Аварии**

#### <span id="page-39-1"></span>**11.1 Контроль аварий**

Прибор позволяет контролировать, оповещать и предупреждать о возможных аварийных ситуация. Аварии контролируются в различных режимах.

Для контроля и сигнализации общекотельных аварий следует использовать модуль расширения ПРМ-1. Модуль расширения не нуждается в дополнительной настройке.

**THE STATE** Модуль расширения ПРМ-1 в комплект поставки прибора не входит и приобретается отдельно.

#### **ВНИМАНИЕ**

Напряжение питания модуля расширения ПРМ-1 должно совпадать с напряжением питания контроллера.

Возникновение **критической аварии** приводит полному или частичному останову системы, замыкается выход DO8, светится светодиод «Авария», фиксируется запись в журнал аварий. Сброс критической аварии осуществляется вручную, после устранения неисправности.

При возникновении **не критической** (сигнализационной) аварии система продолжает работать, при необходимости запускается алгоритм устранения неисправности (сброс мощности горелки, перезапуск насосов), замыкается выход DO8, светодиод «Авария» мигает с периодом 1 секунда, светодиод «Работа» светится, фиксируется запись в журнал аварий. Сброс сигнализационной аварии осуществляется автоматически или вручную, в зависимости от рода аварии (см. [таблицу](#page-41-1) 11.3).

#### **Вид аварии Режим Работа Стоп Авария** Авария датчика температуры в подающем трубопроводе (К) + + + Авария датчика давления в подающем трубопроводе (К) + + + Авария датчика температуры в обратном трубопроводе (С) + + + Перегрев теплоносителя на подаче  $(K)$   $+$   $+$   $+$   $+$ Высокая температура подачи (С)  $+$   $+$   $+$   $+$ Высокая температура уходящих газов  $(C)$  + + + + Трехкратный перегрев прямой воды (К) + + + Давление теплоносителя высокое/низкое  $(K)$  +  $\qquad \qquad$  -  $\qquad \qquad$ Авария давления по дискретному датчику  $(K)$  + Проток теплоносителя через котел (К)  $+$   $-$ Авария котла (К) + + + Неисправен котловой насос  $(C)$   $+$ Все насосы котла в аварии (К)  $+$   $+$   $-$ Аварийная кнопка  $(K)$   $+$   $+$   $+$   $+$ Нет связи модулем расширения  $(K)$   $+$   $+$   $+$ Загазованность СО (К)  $+$   $+$   $+$   $+$ Загазованность СН (К) + + +  $\Box$  Пожар (K)  $+$   $+$   $+$   $+$  $B370M (C)$  + + + + Давление газа на вводе (К) + - - Обрыв связи с КТР-121.02 (С) + + + **ПРИМЕЧАНИЕ** К — Авария критическая. С — Авария не критическая (сигнализация).

#### <span id="page-39-2"></span>**Таблица 11.1 – Аварии, контролируемые в различных режимах**

#### <span id="page-40-0"></span>**11.2 Журнал аварий**

Аварийные события фиксируются в журнал.

В журнал заносятся следующие параметры:

- краткое название аварии;
- время аварии;
- время сброса аварии.

Журнал рассчитан на 20 записей. Последнее событие находится в начале журнала под номером **1**. В случае переполнения журнала наиболее старые записи удаляются.

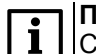

#### **ПРИМЕЧАНИЕ**

Сброс журнала аварий сопровождается удалением из списка только квитированных аварий. Активные аварии останутся в списке до момента квитирования и последующего сброса журнала, либо его переполнения. После сброса журнала, дате фиксации активной аварии присваивается дата сброса журнала.

#### **ПРИМЕЧАНИЕ**

**Время квитирования аварии фиксируется в журнале после устранения** причины ее возникновения и команды **Сброс аварий** (для аварий с ручным сбросом). Условия сброса аварий см. [таблицу](#page-41-1) 11.3.

Для пролистывания журнала на экране следует задать номер записи.

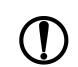

#### **ПРЕДУПРЕЖДЕНИЕ**

В случае некорректного отображения времени и даты следует проверить настройки по Приложению [Настройка](#page-53-0) времени и даты.

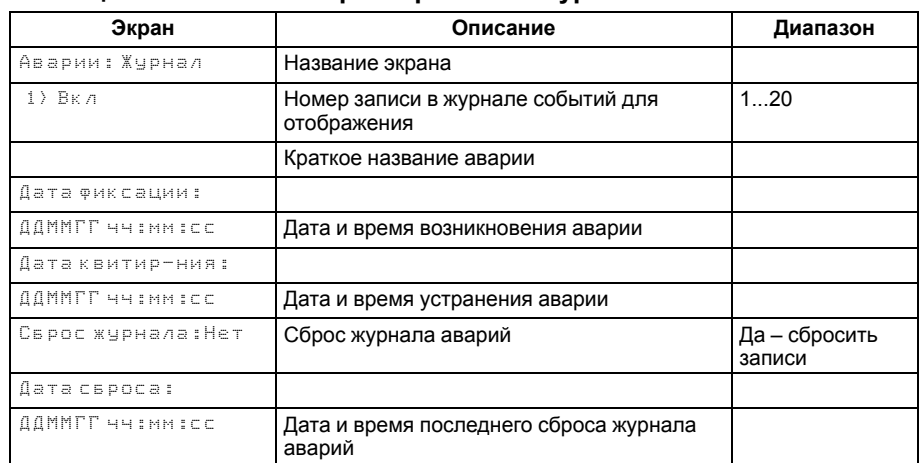

#### **Таблица 11.2 – Меню/Аварии/Архивный журнал**

### <span id="page-41-0"></span>**11.3 Список аварий**

Для быстрого перехода из главного экрана на экран состояния аварий предусмотрена комбинация кнопок  $\boxed{\text{ALT}} + \boxed{\text{OK}}$ .

### <span id="page-41-1"></span>**Таблица 11.3 – Список аварий**

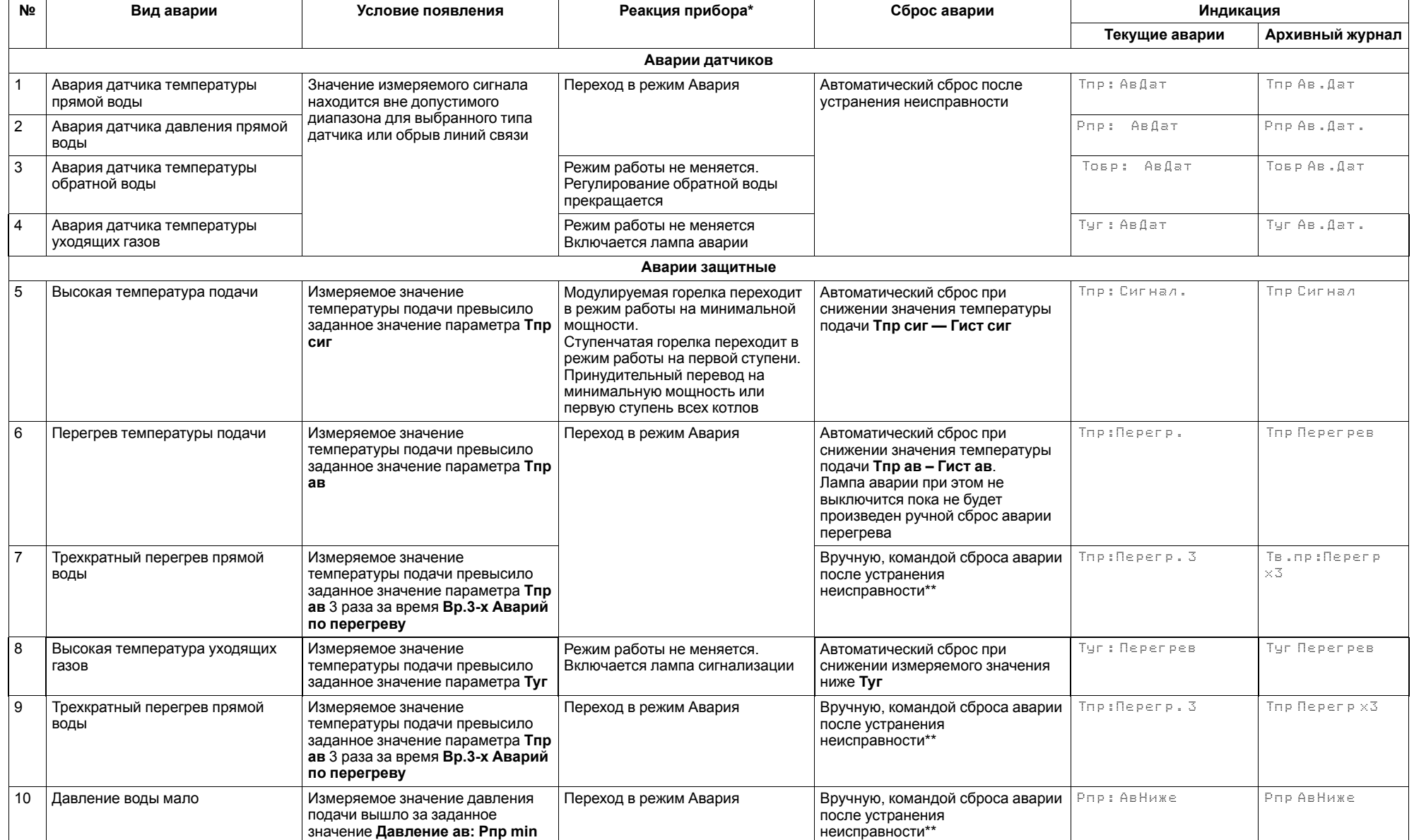

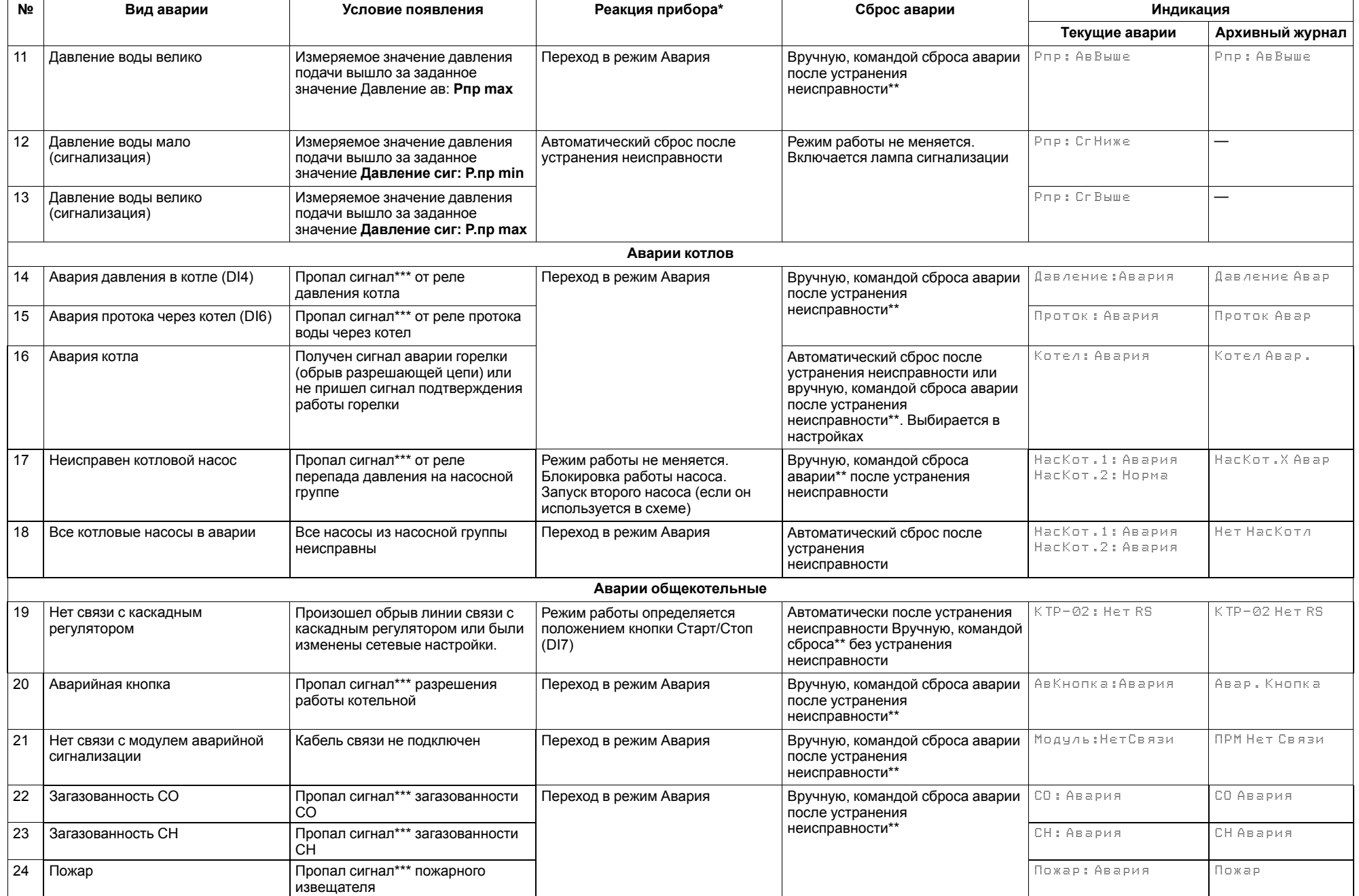

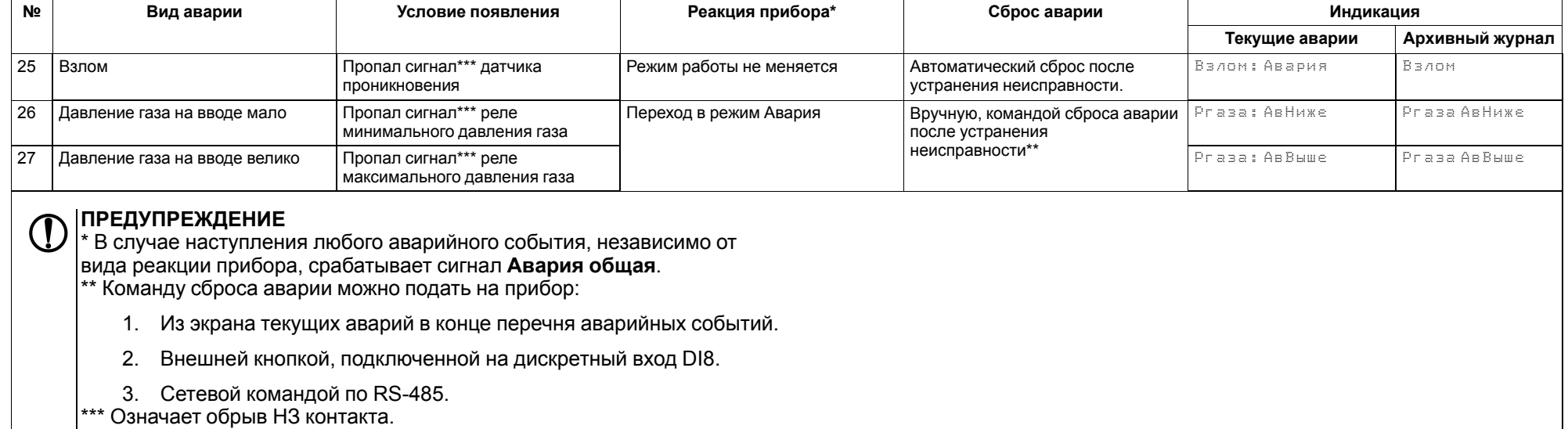

#### <span id="page-44-0"></span>**12 Сетевой интерфейс**

#### <span id="page-44-1"></span>**12.1 Сетевой интерфейс**

**ПРЕДУПРЕЖДЕНИЕ**

Для корректной работы прибора вносить изменения в параметры «Прибор», «Входы», «Выходы» ЗАПРЕЩЕНО!

В контроллере установлены два модуля интерфейса RS-485 для организации работы по протоколу Modbus.

Интерфейс RS-485 (1) служит для связи с КТР-121.02.41. Интерфейс RS-485 (2) предназначен для диспетчеризации.

Для работы контроллера в сети RS-485 (интерфейс 1) следует задать его сетевые настройки в системном меню контроллера с помощью кнопок и индикатора на лицевой панели (см. [рисунок](#page-44-2) 12.1).

Прибор в режиме Slave поддерживает следующие функции:

- чтение состояния входов/выходов;
- запись состояния выходов;
- чтение/запись сетевых переменных.

Прибор работает по протоколу Modbus в одном из двух режимов: Modbus-RTU или Modbus-ASCII, автоматически распознает режим обмена RTU/ASCII. Адреса регистров, тип переменных параметров, доступных по протоколу Modbus, приведены в [разделе](#page-45-0) 12.2.

<span id="page-44-2"></span>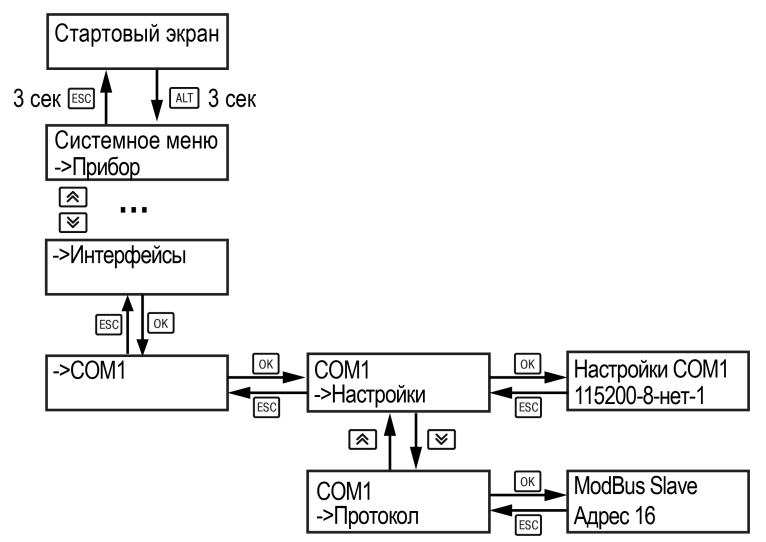

**Рисунок 12.1 – Настройка параметров сетевого интерфейса**

#### <span id="page-45-0"></span>**12.2 Карта регистров**

Поддерживаются протоколы обмена Modbus RTU и Modbus ASCII (переключение автоматическое).

Функции чтения: 0х01 (read coil status), 0х03 (read holding registers), 0х04 (read input registers).

Функции записи: 0х05 (force single coil), 0х06 (preset single register), 0х10 (preset multiple registers).

Параметры битовой маски (состояние системы, аварии и др.) могут читаться как функцией 0х03, так и 0х01 - в этом случае номер регистра нужно умножить на 16 и прибавить номер бита.

#### *Пример*

Требуется считать состояние второго дискретного выхода, используя функцию 0х01. Номер регистра 514, номер бита 1

Адрес ячейки рассчитывается следующим образом: 514 ∙ 16 + 1 = 8225.

Поддерживаемые типы данных:

- **word** беззнаковое целое (2 байта), на каждый параметр отводится один регистр Modbus;
- **float** с плавающей точкой (4 байта), занимает два соседних регистра Modbus. Передача числа осуществляется младшим регистром вперед (littleendian);
- **boolean** бит.

Типы доступа: R - только чтение; RW - чтение/запись; W - только запись.

#### **Таблица 12.1 – Алгоритм 01.10**

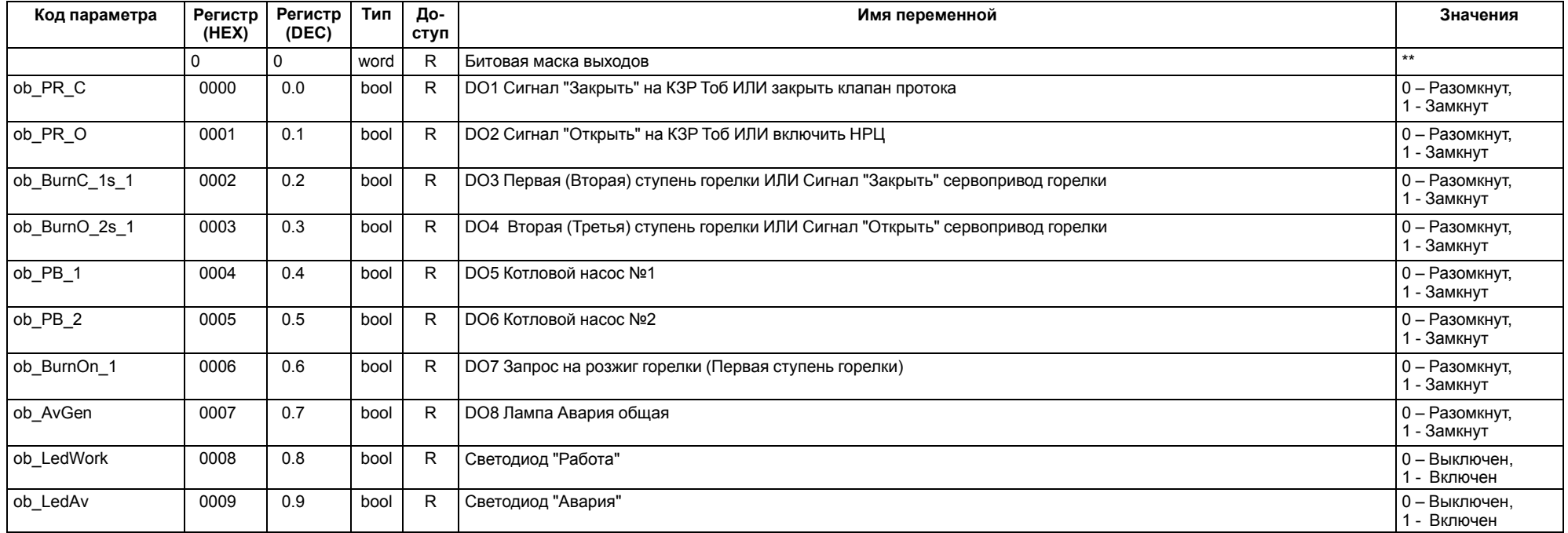

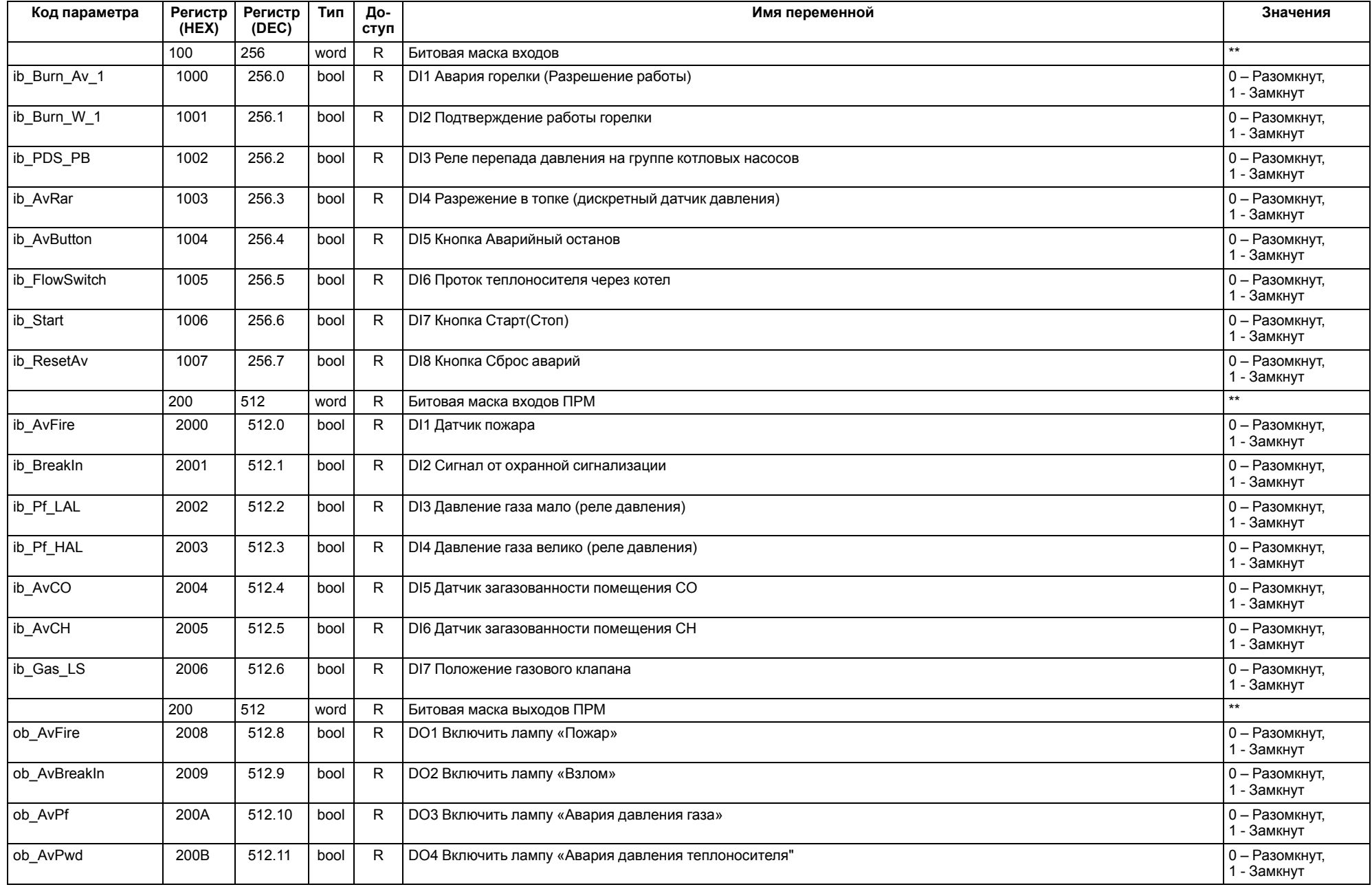

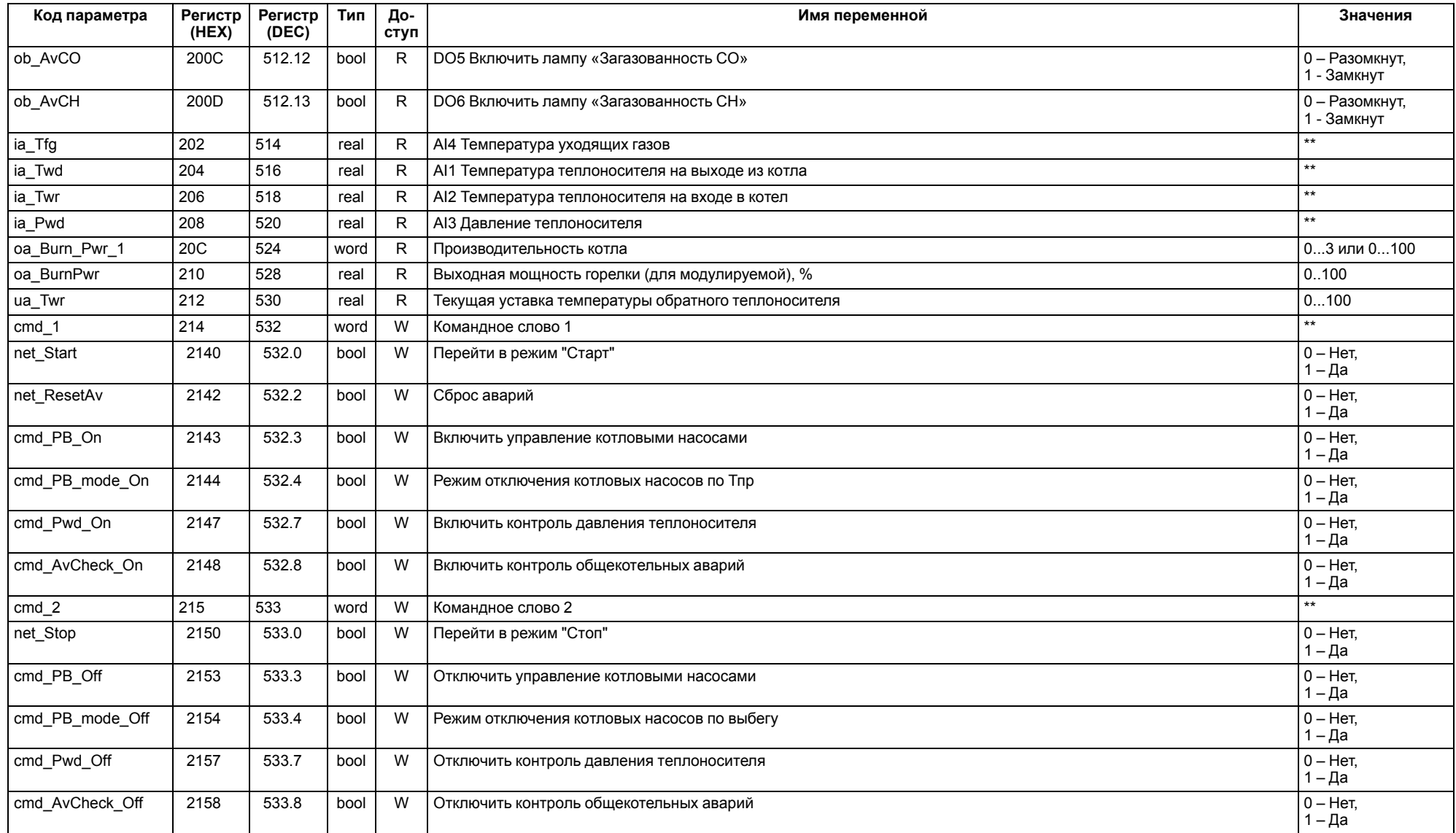

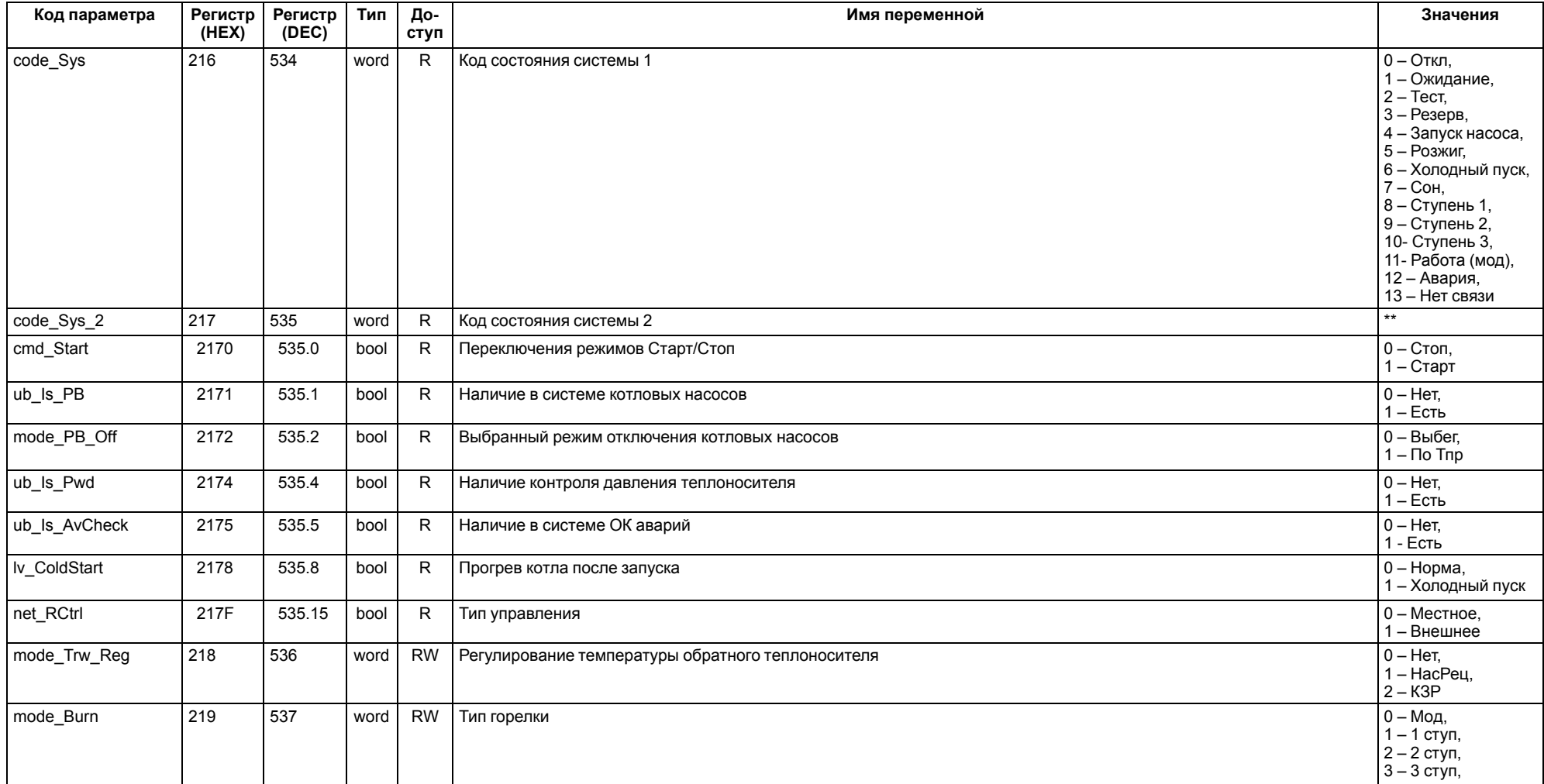

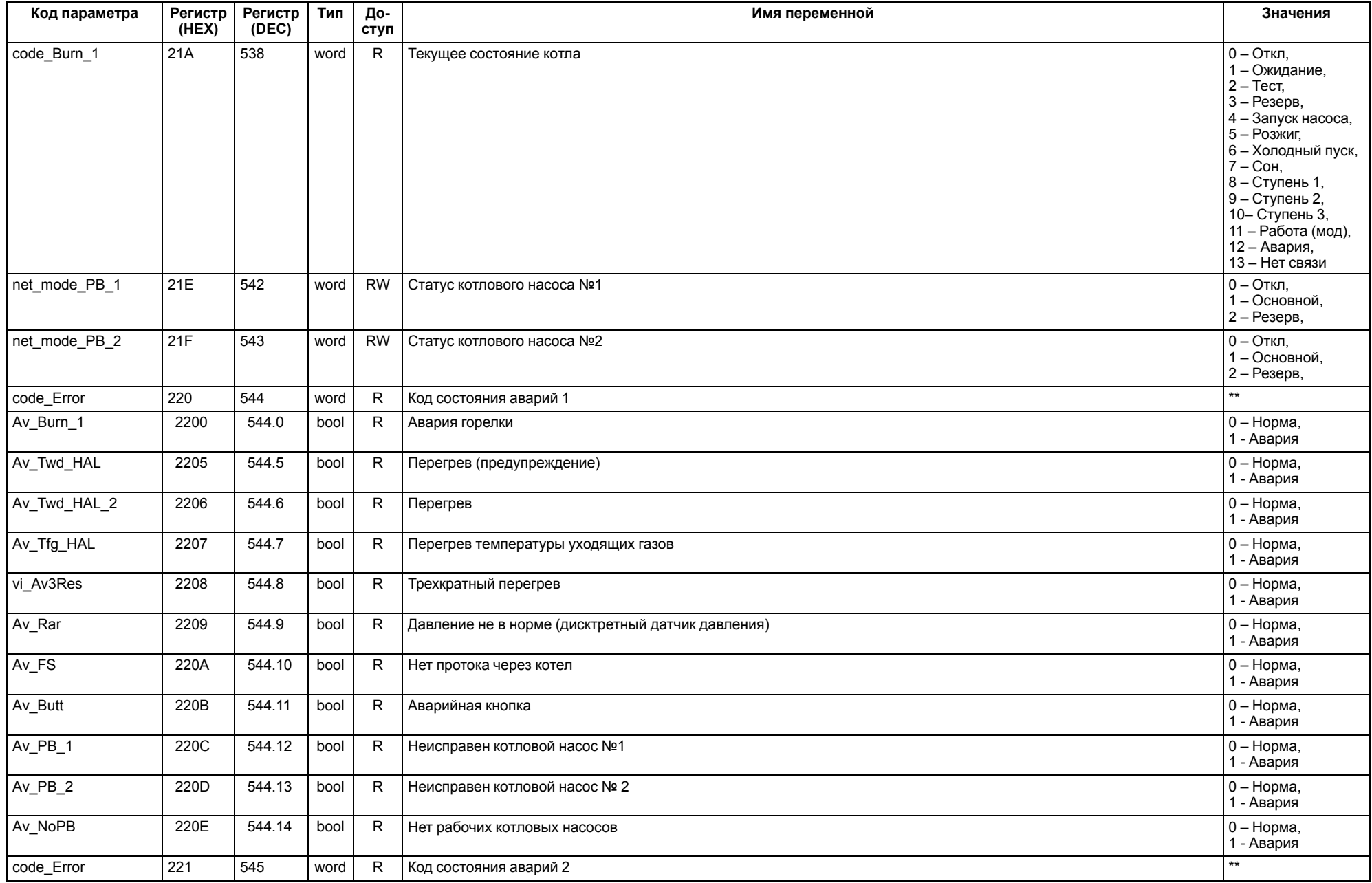

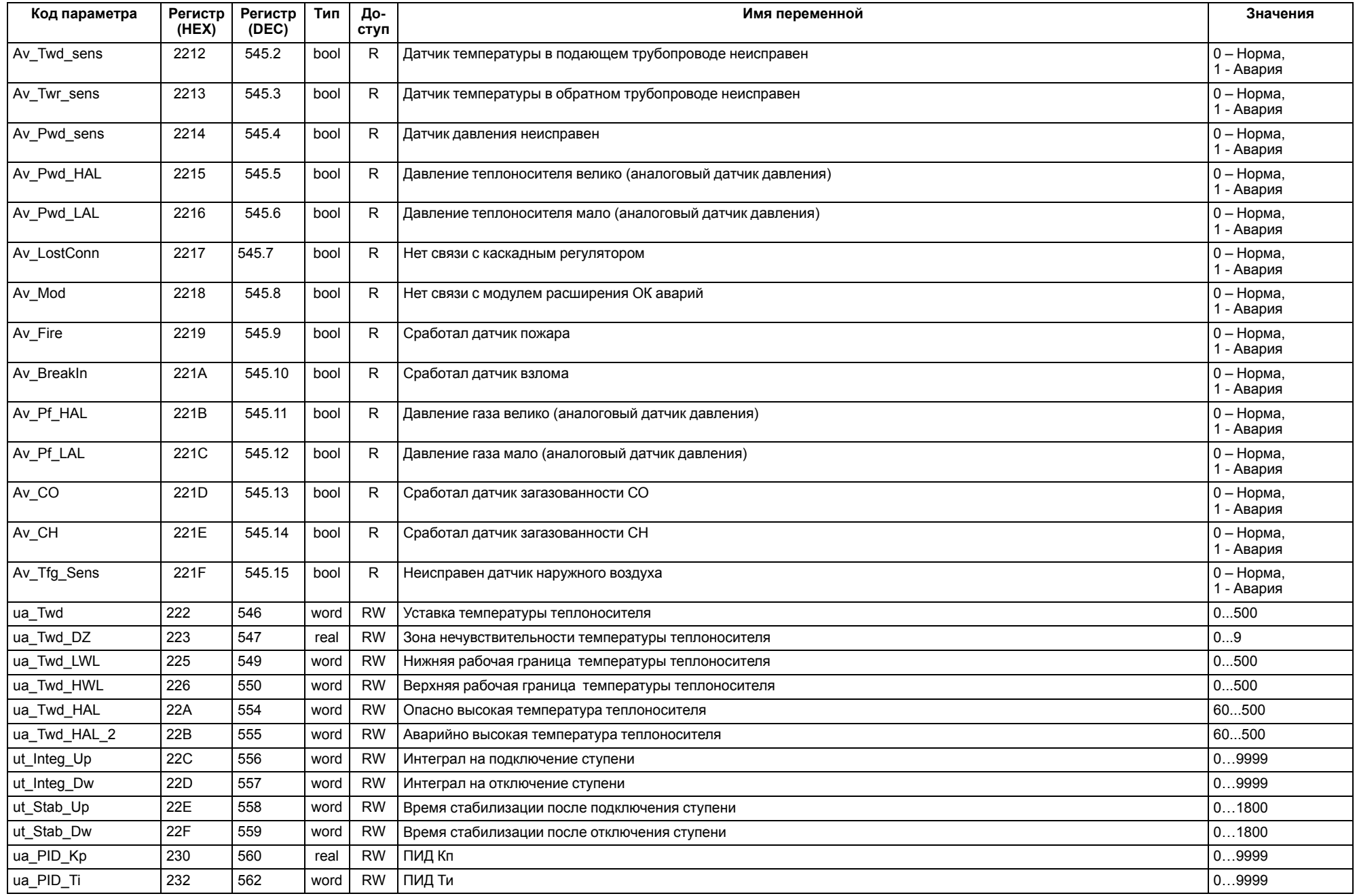

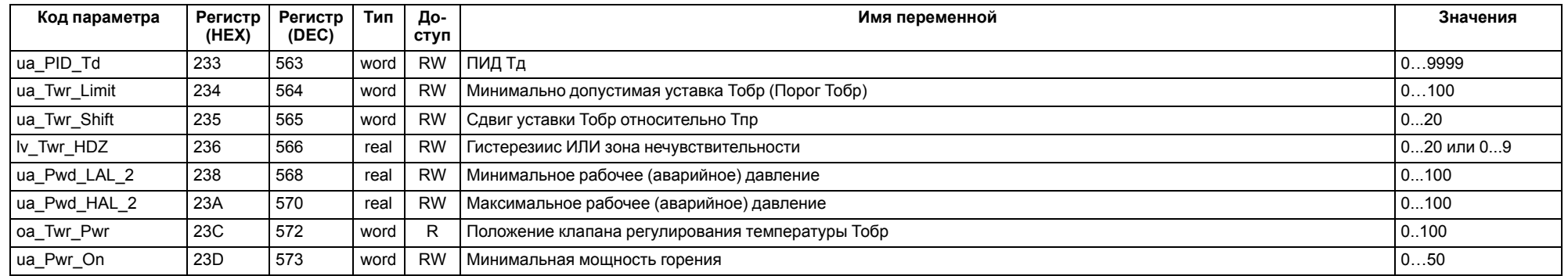

#### $\overline{\mathbf{i}}$ **ПРИМЕЧАНИЕ**

\* Значения параметров в определенных конфигурациях или режимах системы.

\*\* В зависимости от выбранного типа датчика диапазон измерения может меняться, для температурных датчиков см. [таблицу](#page-4-2) 2.1. Для датчика давления диапазон измерения зависит от заданных границ преобразования, см. [таблицу](#page-24-2) 10.1.

#### <span id="page-52-0"></span>**13 Техническое обслуживание**

Обслуживание прибора во время эксплуатации заключается в его техническом осмотре. Во время выполнения работ следует соблюдать меры безопасности из [раздела](#page-5-1) 3.

Технический осмотр прибора проводится обслуживающим персоналом не реже одного раза в 6 месяцев и включает в себя выполнение следующих операций:

- очистку корпуса, клеммных колодок от пыли, грязи и посторонних предметов;
- проверку крепления на DIN-рейке;
- проверку качества подключения внешних связей.

Обнаруженные во время осмотра недостатки следует немедленно устранить.

#### <span id="page-52-1"></span>**14 Маркировка**

На корпус прибора нанесены:

- наименование прибора;
- степень защиты корпуса по ГОСТ 14254;
- напряжение и частота питания;
- потребляемая мощность;
- класс защиты от поражения электрическим током по ГОСТ IEC 61131-2-2012;
- знак соответствия требованиям ТР ТС (ЕАС);
- страна-изготовитель;
- заводской номер прибора и год выпуска.

На потребительскую тару нанесены:

- наименование прибора;
- знак соответствия требованиям ТР ТС (ЕАС);
- страна-изготовитель;
- заводской номер прибора и год выпуска.

#### <span id="page-52-2"></span>**15 Упаковка**

Упаковка прибора производится в соответствии с ГОСТ 23088-80 в потребительскую тару, выполненную из коробочного картона по ГОСТ 7933-89.

Упаковка прибора при пересылке почтой производится по ГОСТ 9181-74.

#### <span id="page-52-3"></span>**16 Комплектность**

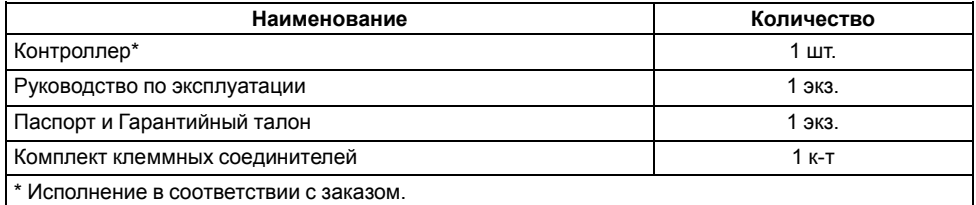

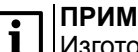

#### **ПРИМЕЧАНИЕ**

Изготовитель оставляет за собой право внесения дополнений в комплектность прибора.

#### <span id="page-52-4"></span>**17 Транспортирование и хранение**

Прибор должен транспортироваться в закрытом транспорте любого вида. В транспортных средствах тара должна крепиться согласно правилам, действующим на соответствующих видах транспорта.

Условия транспортирования должны соответствовать условиям 5 по ГОСТ 15150-69 при температуре окружающего воздуха от минус 25 до плюс 55 °С с соблюдением мер защиты от ударов и вибраций.

Прибор следует перевозить в транспортной таре поштучно или в контейнерах.

Условия хранения в таре на складе изготовителя и потребителя должны соответствовать условиям 1 по ГОСТ 15150-69. В воздухе не должны присутствовать агрессивные примеси.

Прибор следует хранить на стеллажах.

#### <span id="page-52-5"></span>**18 Гарантийные обязательства**

Изготовитель гарантирует соответствие прибора требованиям ТУ при соблюдении условий эксплуатации, транспортирования, хранения и монтажа.

Гарантийный срок эксплуатации – **12 месяцев** со дня продажи.

В случае выхода прибора из строя в течение гарантийного срока при соблюдении условий эксплуатации, транспортирования, хранения и монтажа предприятие-изготовитель обязуется осуществить его бесплатный ремонт или замену.

Порядок передачи прибора в ремонт содержится в паспорте и в гарантийном талоне.

#### <span id="page-53-0"></span>**Приложение А. Настройка времени и даты**

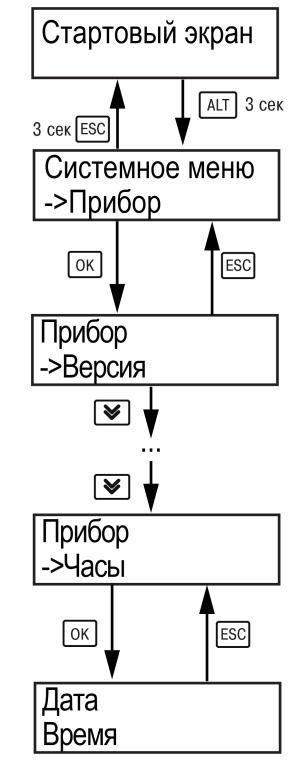

**Рисунок А.1 – Схема доступа к меню настройки времени и даты**

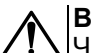

#### **ВНИМАНИЕ**

Часы реального времени настраиваются на заводе во время изготовления прибора. Если параметры даты и времени не соответствуют действительному значению, то их следует откорректировать.

В прибор встроены энергонезависимые часы реального времени. Прибор будет поддерживать время и дату в случае отключения основного питания.

Просмотр и редактирование текущих времени и даты доступны в **Системном меню**.

#### <span id="page-54-0"></span>**Приложение Б. Настройка регулятора**

Вручную регулятор следует настраивать в режиме нагрева. Настройки регулятора расположены в меню **Меню/Настройки/Регулирование** (настройка доступна, если выбран тип горелки — модулируемая). В ходе наблюдений следует фиксировать значения регулируемого параметра (скорость и время подхода к уставке).

Регулятор настраивается вручную итерационным методом с оценкой процесса по наличию:

- колебаний;
- перехода графика регулируемой величины через уставку.

В случае ПИД-регулирования, зависимость выходной мощности от управляющего воздействия можно записать в виде:

$$
Y_i = K_{\Pi} \cdot \left( E_i + \tau_{\pi} \cdot \frac{\Delta E_i}{\Delta t_{\text{HSM}}} + \frac{\Delta t_{\text{HSM}}}{\tau_{\text{H}}} \sum_{j=0}^i E_i \right)
$$

где

- Yi выходная мощность ПИД-регулятора;
- Кп коэффициент пропорциональности;
- τи интегральная постоянная;
- τд дифференциальная постоянная;

Ei – разность между уставкой и текущим измеренным значением;

 $\Delta t_{\text{M3M}}$  – время дискретизации.

В зависимости от показателей, корректировка осуществляется по рекомендациям:

- увеличение **Кп** способствует увеличению колебаний регулируемой величины, и амплитуда колебаний регулируемой величины может возрасти до недопустимого уровня;
- уменьшение **Кп** способствует снижению быстродействия <sup>и</sup> ухудшению быстродействия регулятора с повышением вероятности колебаний регулируемой величины;
- при завышенном **Ти** процесс подхода регулируемой величины <sup>к</sup> уставке становится односторонним даже при наличии колебаний. Быстродействие регулятора уменьшается;
- $\cdot$  при заниженном  $\mathsf{T}_{\mathsf{M}}$  появляется значительный переход регулируемой величины через уставку. Но существенно ухудшается быстродействие

регулятора и повышается вероятность колебаний регулируемой величины.

Для оптимальной настройки регулятора график регулируемой величины должен иметь минимальное значение показателя ошибки регулирования (А1) при достаточной степени затухания —  $\varphi$  = 1 –  $A_3 \div A_1 = 0.8...0.9$ .

Для настройки регулятора следует:

- 1. Задать заводские уставки, если значения коэффициентов изменялись.
- 2. Изменять значение **Кп** (на единицы), пока значение перерегулирования не будет 5 °С.
- 3. Уменьшать **Ти**, пока отклонение от уставки не будет 2—3 °С.
- 4. Уменьшать **Кп** (на единицы) до достижения недорегулирования.
- 5. Уменьшать **Ти**, пока отклонение от уставки не будет <sup>1</sup> °С.

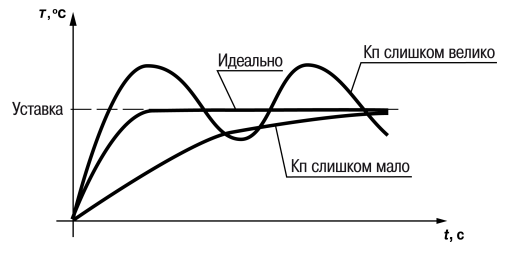

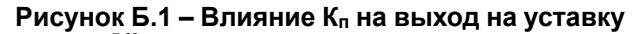

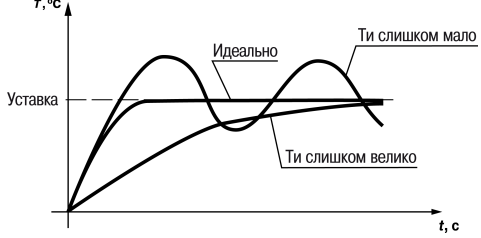

**Рисунок Б.2 – Влияние Ти на выход на уставку**

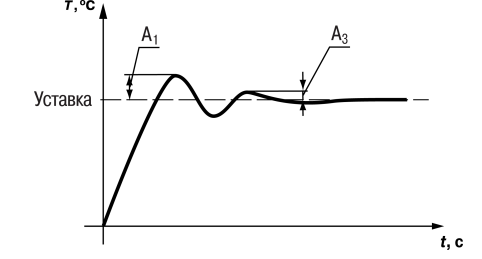

**Рисунок Б.3 – Оценка ошибки регулирования**

#### <span id="page-55-0"></span>**Приложение В. Примеры подключения**

**Разрешающая цепь или Цепь безопасности** – последовательно собранные в единую цепь любые необходимые дискретные датчики контроля исправной работы котла (разрежение в дымоходе, проток воды через котел, аварийный термостат и пр.). Срабатывание одного из сигналов в цепи блокирует работу котла. Устранение причины срабатывания аварии приведет к автоматическому возврату системы в работу.

Подключение разрешающей цепи котла производится на дискретный вход DI1 «авария горелки S3».

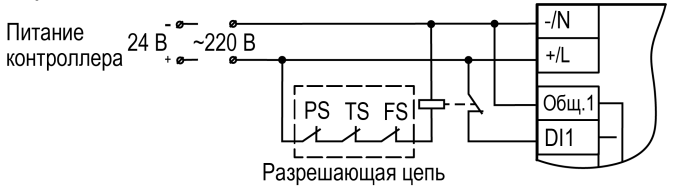

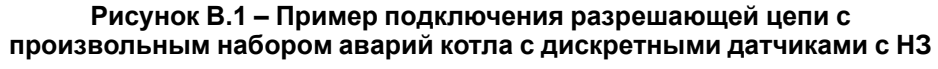

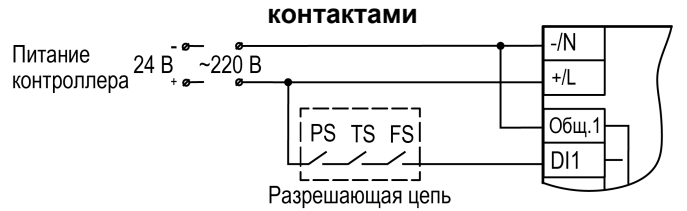

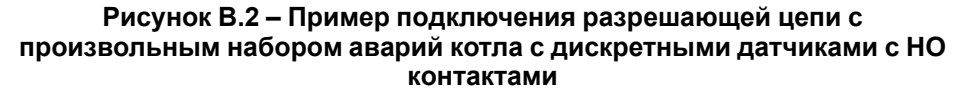

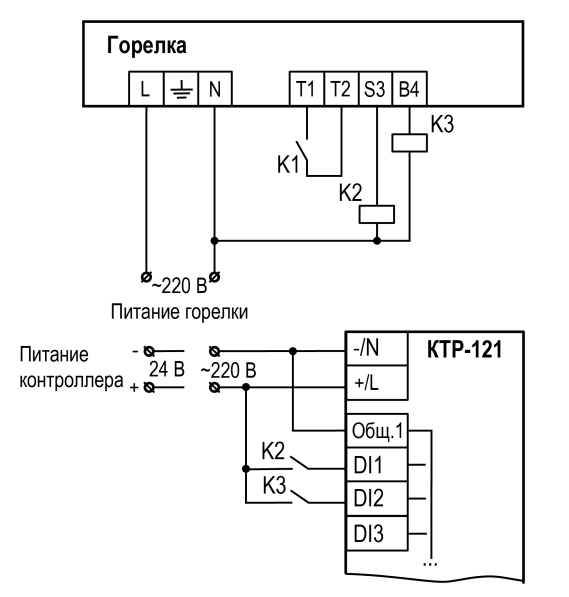

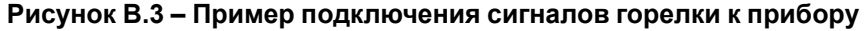

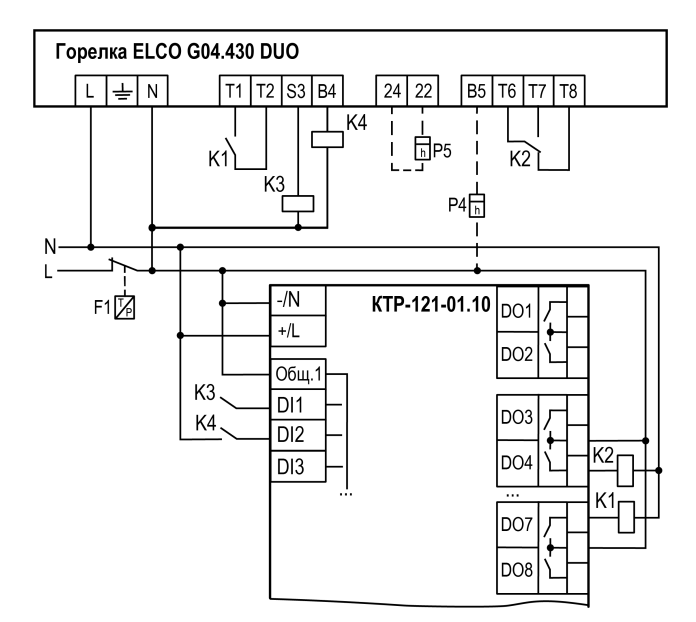

**Рисунок В.4 – Пример подключения двухступенчатой горелки ELCO G04.430 DUO к КТР-121.01.10**

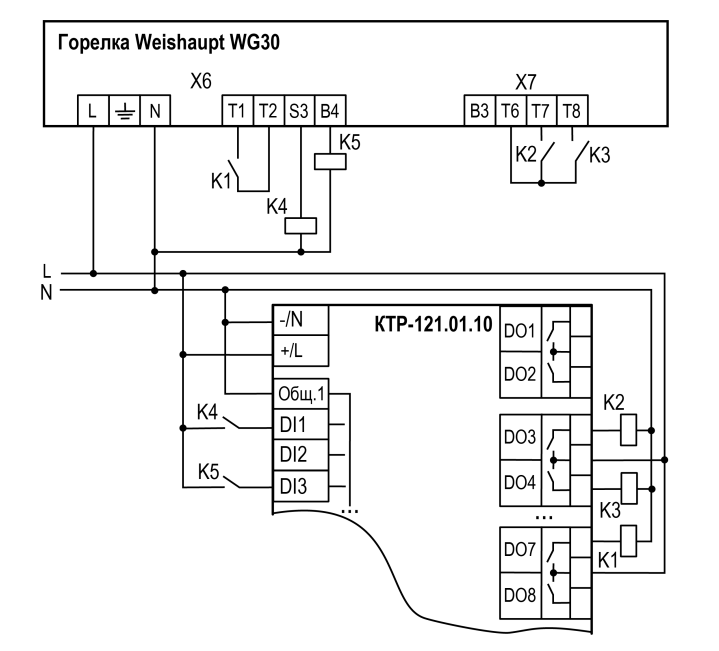

**Рисунок В.5 – Пример подключения модулируемой горелки Weishaupt WG30 к КТР-121.01.10**

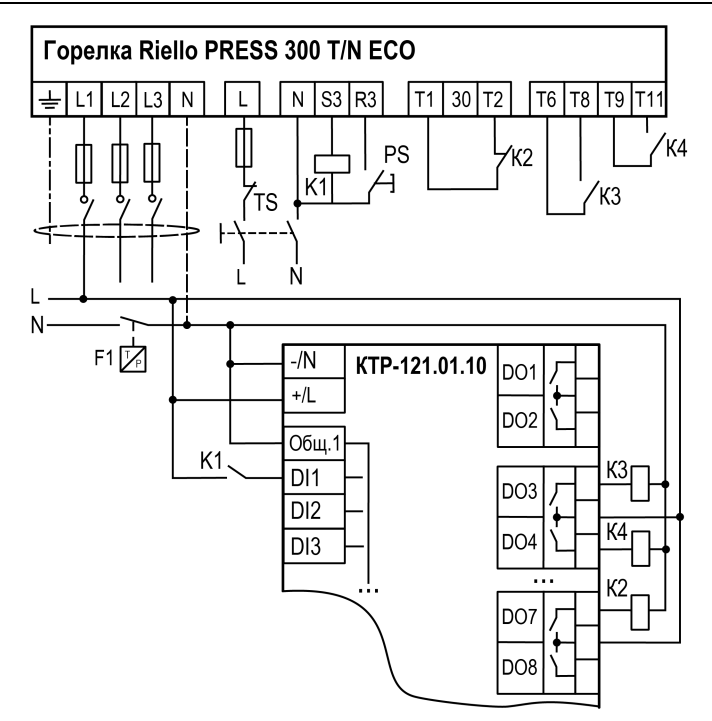

**Рисунок В.6 – Пример подключения трехступенчатой горелки Riello PRESS 300 T/N ECO к КТР-121.01.10**

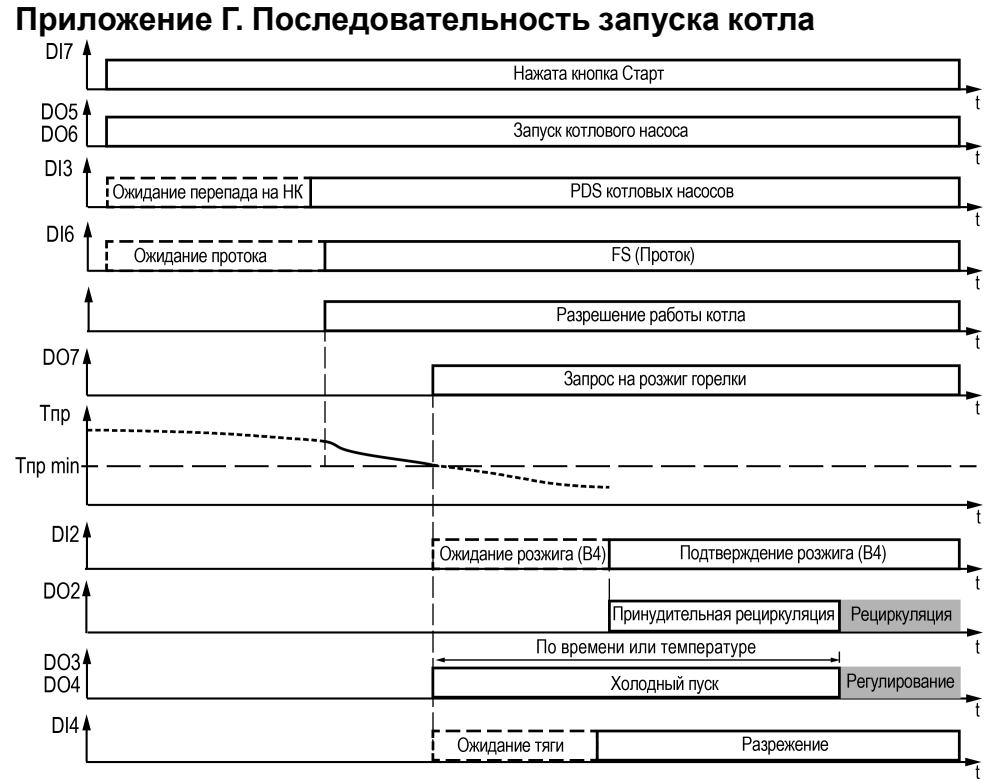

<span id="page-57-0"></span>

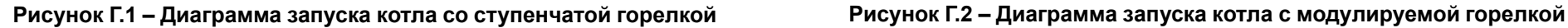

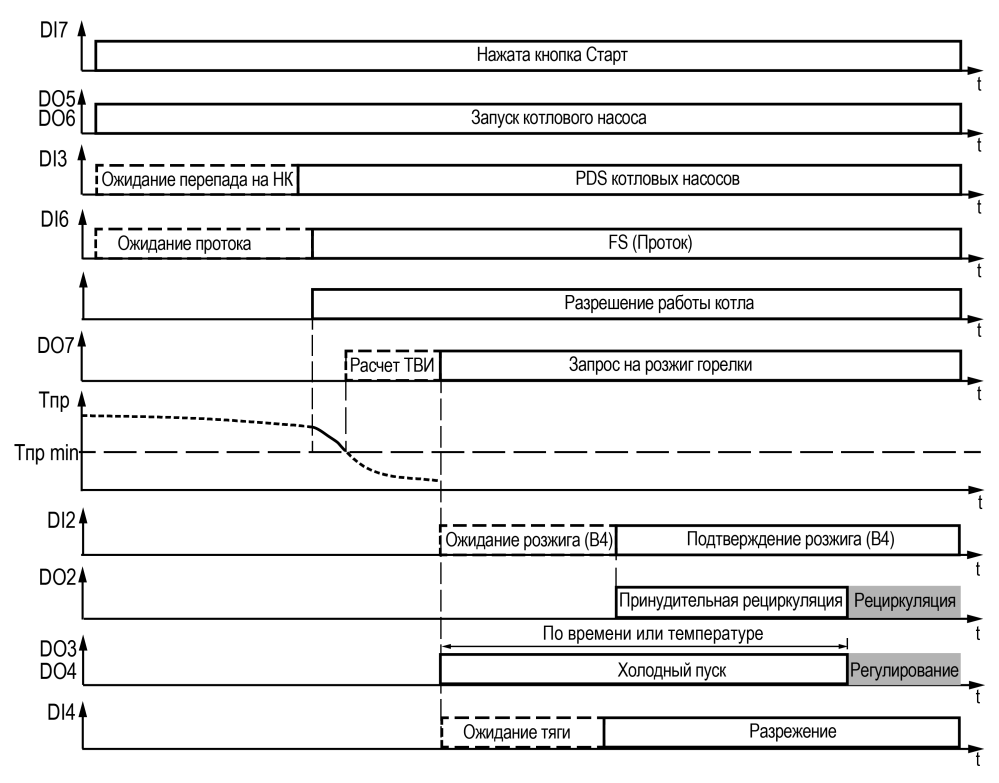

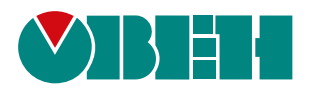

Россия, 111024, Москва, 2-я ул. Энтузиастов, д. 5, корп. 5 тел.: +7 (495) 641-11-56, факс: (495) 728-41-45 тех. поддержка 24/7: 8-800-775-63-83, support@owen.ru отдел продаж: sales@owen.ru www.owen.ru 1-RU-51862-1.43